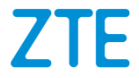

# **ZTE Blade A510 Manual del usuario**

# **Acerca de este manual**

Gracias por elegir este dispositivo móvil. Para mantener su dispositivo en las mejores condiciones, lea este manual y guárdelo para futuras referencias.

#### **Propiedad intelectual**

#### **Copyright © 2016 ZTE CORPORATION**

#### **Todos los derechos reservados.**

Ninguna parte de este manual puede ser reproducida, transmitida, traducida ni utilizada de ninguna forma ni por ningún medio, electrónico o mecánico, incluido el fotocopiado o microfilm, sin contar con el consentimiento previo por escrito de ZTE Corporation.

#### **Aviso**

ZTE Corporation se reserva el derecho a hacer modificaciones a errores de impresión o a actualizar las especificaciones de esta guía sin previo aviso. Este manual se diseñó con el máximo cuidado para garantizar la precisión de su contenido. Sin embargo, las afirmaciones, la información y las recomendaciones incluidas no constituyen ningún tipo de garantía, expresa o implícita. Consulta *Para tu seguridad* para estar seguro de que operas tu teléfono de forma apropiada y segura. Brindamos autoservicio para nuestros usuarios de dispositivos de terminales inteligentes.

### **Declinación de responsabilidad**

ZTE Corporation explícitamente renuncia a cualquier responsabilidad ante fallas y daños causados por modificaciones no autorizadas del software.

Es posible que las imágenes y capturas de pantalla utilizadas en este manual sean diferentes al producto real. El contenido de este manual puede ser diferente del producto o software real.

#### **Marcas comerciales**

ZTE y los logotipos de ZTE son marcas comerciales de ZTE Corporation.

Google y Android son marcas comerciales de Google, Inc.

La marca comercial *Bluetooth*® y sus logotipos son propiedad de Bluetooth SIG, Inc. y cualquier uso de dichas marcas comerciales por parte de ZTE Corporation se realiza bajo licencia.

#### **Wicks** EL logotipo microSDHC es una marca comercial de SD-3C,  $\overline{L}$

Otras marcas comerciales y nombres comerciales pertenecen a sus respectivos propietarios.

**Versión Nº:** R1.0 **Fecha de Edición:** 30 de agosto de 2016

# **Contenidos**

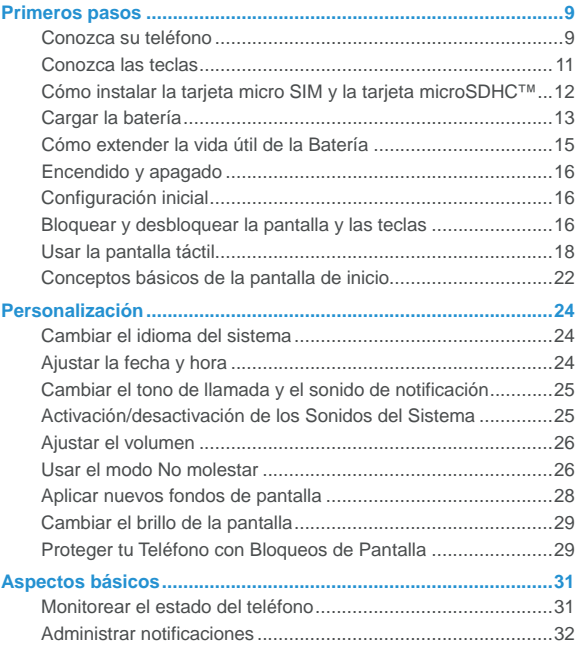

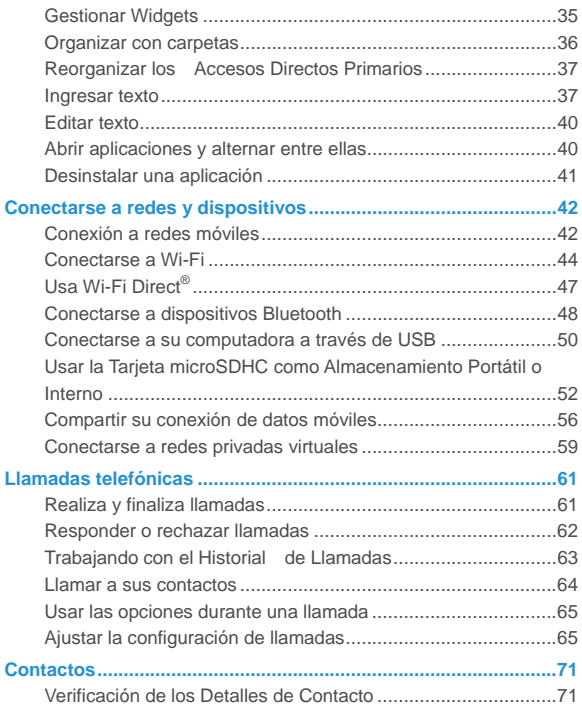

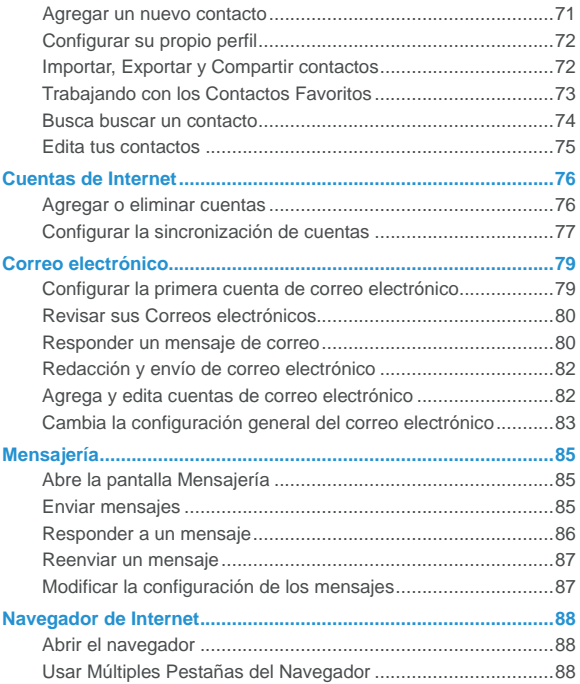

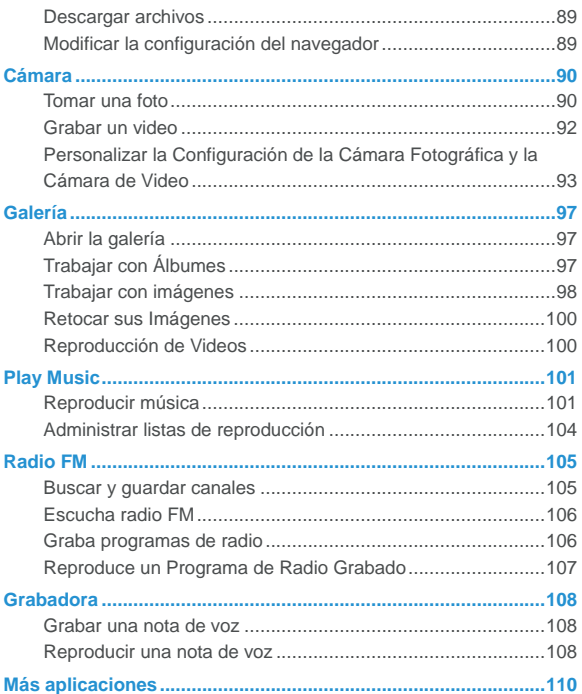

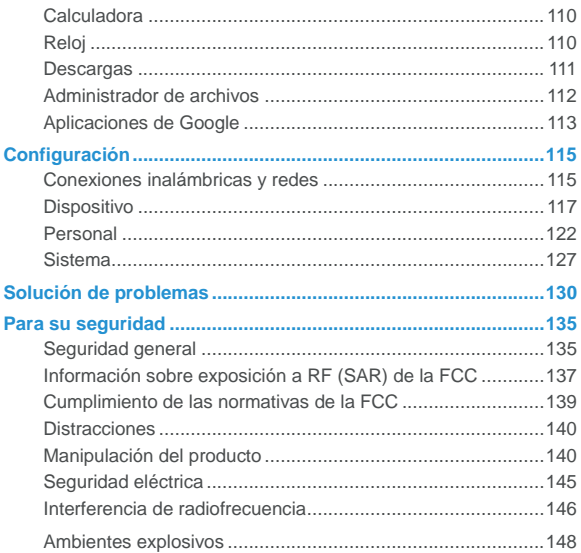

# <span id="page-8-0"></span>**Primeros pasos**

#### <span id="page-8-1"></span>**Conozca su teléfono**

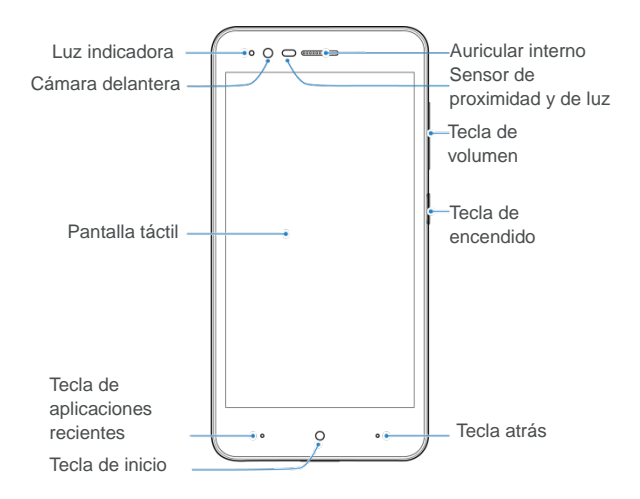

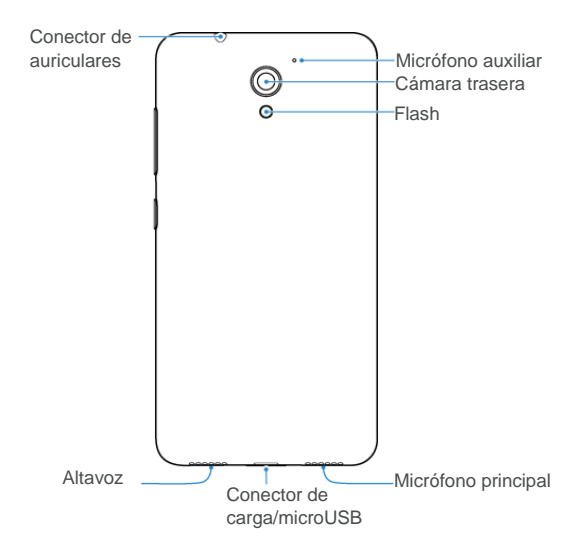

### <span id="page-10-0"></span>**Conozca las teclas**

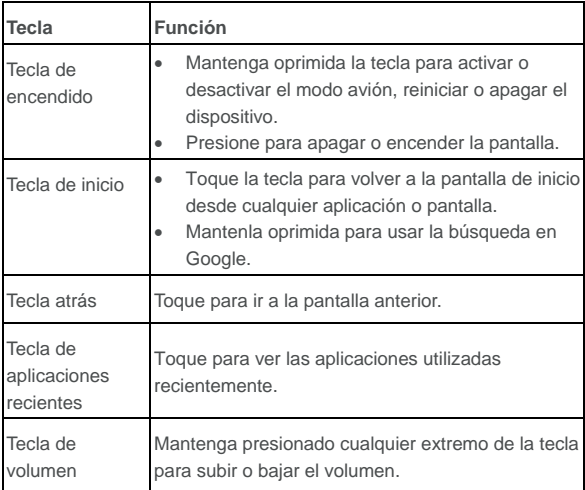

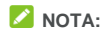

La posición de **la tecla de** Apps recientes y **la tecla**Atrás pueden

intercambiarse tocando la **tecla** Inicio **> > Configuración > Hard Key**

### <span id="page-11-0"></span>**Cómo instalar la tarjeta micro SIM y la tarjeta**

#### **microSDHC™**

# **¡ADVERTENCIA!**

Para evitar daños al teléfono, no utilice ningún otro tipo de tarjeta micro-SIM ni ninguna otra tarjeta micro-SIM no estándar recortada de una tarjeta SIM. Puede conseguir una tarjeta micro SIM estándar con tu proveedor de servicios.

1. Inserte su uña en la ranura cercana a la esquina inferior izquierda de la tapa trasera y levántela con cuidado.

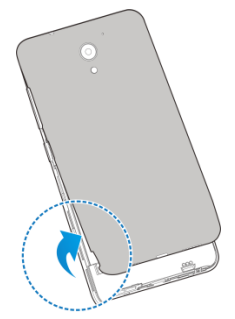

2. Sostenga la tarjeta micro-SIM con la esquina cortada orientada como se muestra y deslízala dentro de la ranura para la tarjeta.

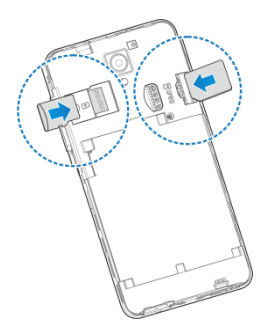

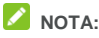

Su teléfono es compatible con una tarjeta microSDHC de hasta 32 GB.

Debe desmontar la tarjeta microSDHC antes de quitarla.

3. Alinea la tapa con la parte posterior del teléfono y presiónala para colocarla en su lugar. Asegúrate de que todas las pestañas estén fijas y que no haya espacios en ninguno de los lados de la tapa.

#### <span id="page-12-0"></span>**Cargar la batería**

La batería del teléfono debe contar con suficiente carga para que el teléfono pueda encenderse, detectar una señal y hacer algunas llamadas. Debe cargar completamente la batería lo antes posible. Si la batería está baja, aparece un mensaje en la pantalla. A medida que carga el teléfono, la pantalla de bloqueo mostrará el nivel de batería exacto en la barra de estado.

# $\bullet$  *iADVERTENCIA!*

Utilice solo cargadores y cables aprobados por ZTE. El uso de accesorios no aprobados podría dañar el teléfono o causar la explosión de la batería.

# **PRECAUCIÓN:**

No cambie la batería recargable integrada del teléfono. Si la batería necesita ser reemplazada, por favor póngase en contacto con el soporte al cliente.

1. Conecte el adaptador al conector de carga. Asegúrese de que el adaptador se inserte en la posición correcta. No fuerce el conector en el conector de carga.

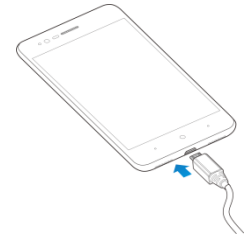

- 2. Conecte el cargador a un tomacorriente de CA estándar. Si el teléfono está encendido, verás aparecer un ícono de carga, tal como  $\overline{u}$  o  $\overline{v}$  en la barra de estado.
- 3. Desconecte el cargador cuando la batería esté completamente

cargada.

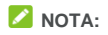

Si la carga de la batería es extremadamente baja, es posible que no pueda encender el teléfono, incluso cuando se esté cargando. En ese caso, vuelva a intentarlo después de cargar el teléfono durante al menos 20 minutos. Comuníquese con el servicio de atención al cliente si aún no puede encender el teléfono después de una carga prolongada.

### <span id="page-14-0"></span>**Cómo extender la vida útil de la Batería**

Las aplicaciones activas, los niveles de brillo de la pantalla, el uso de Bluetooth y Wi-Fi, y la funcionalidad GPS pueden agotar la carga de la batería. Puede seguir estas sugerencias útiles para conservar la energía de la batería:

- Reduzca el tiempo de la luz de fondo.
- Reduzca el brillo de la pantalla.
- Desactive la conexión Wi-Fi, Bluetooth y la sincronización automática cuando no las use.
- Inhabilite la función GPS cuando no la use. La mayoría de las aplicaciones que usan esta función periódicamente buscan satélites GPS para determinar su ubicación actual y cada búsqueda consume energía de la batería.

### <span id="page-15-0"></span>**Encendido y apagado**

- Mantén presionada la tecla de **encendido** para encender el teléfono.
- Para apagarlo, mantén oprimida la tecla de **Encendido** para abrir el menú de opciones y selecciona **Apagado > Aceptar**.

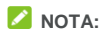

Si el teléfono se congela o tarda demasiado en responder, puedes mantener presionada la tecla de **Encendido** durante 10 segundos para reiniciar el teléfono.

### <span id="page-15-1"></span>**Configuración inicial**

Cuando enciendas por primera vez tu teléfono después de comprarlo o al restablecer su configuración de fábrica, antes de usarlo tienes que hacer algunos ajustes.

Da un toque al campo de idioma para seleccionar uno. A continuación, siga las instrucciones en la pantalla para configurar el teléfono.

#### <span id="page-15-2"></span>**Bloquear y desbloquear la pantalla y las teclas**

El teléfono le permite bloquear rápidamente la pantalla y las teclas (poner el teléfono en modo de reposo) cuando no las esté utilizando, y volver a activar la pantalla y desbloquearla cuando sea necesario.

#### **Para bloquear la pantalla y las teclas:**

Para apagar rápidamente la pantalla y bloquear las teclas, presiona la tecla de **Encendido**.

### **NOTA:**

Para ahorrar energía de la batería, el teléfono apaga automáticamente la pantalla después de cierto tiempo de inactividad. Aun así, podrá recibir mensajes y llamadas mientras la pantalla esté apagada.

#### **Para desbloquear la pantalla y las teclas:**

<span id="page-17-0"></span>Presiona la tecla de **Encendido** para encender la pantalla.

### **Usar la pantalla táctil**

La pantalla táctil del teléfono le permite controlar las acciones mediante diversos gestos.

**Toquer** 

Cuando desee escribir con el teclado en pantalla, seleccionar elementos en pantalla (por ejemplo, íconos de aplicaciones y configuraciones) o presionar botones que aparezcan en la pantalla, simplemente tóquelos con el dedo.

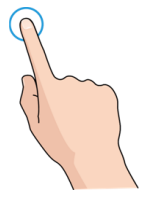

• Mantener presionado

Para abrir las opciones disponibles de un elemento (por ejemplo, un mensaje o un enlace en una página web), mantenga presionado el elemento.

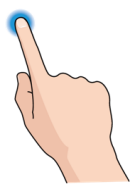

• Desplazar o deslizar

Para desplazar o deslizar, arrastre rápidamente el dedo sobre la pantalla en sentido vertical u horizontal.

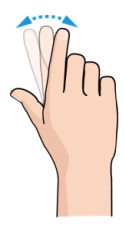

• Arrastrar

Para arrastrar un elemento, debe mantener presionado el dedo con un poco de presión antes de comenzar a moverlo. Mientras arrastre el elemento, no levante el dedo hasta que llegues a la posición que desea.

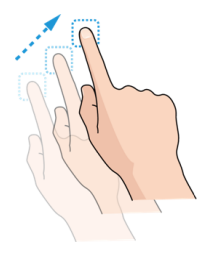

#### • Pellizcar

En algunas aplicaciones (por ejemplo, Mapas, el navegador web y Galería), puede alejar y acercar la imagen. Coloque dos dedos sobre la pantalla y júntelos en forma de pinza (para alejar la imagen) o sepárelos (para acercar la imagen).

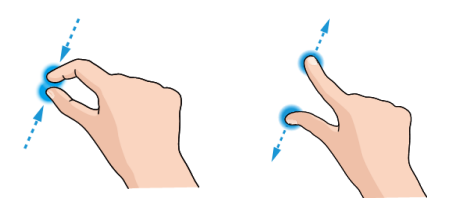

#### • Girar la pantalla

La orientación de la mayoría de las pantallas se puede cambiar automáticamente de vertical a horizontal con tan solo girar el teléfono hacia los lados.

## **NOTA:**

Para que la orientación de la pantalla cambie automáticamente, debe estar activada la función de rotación automática. Toque la tecla de **Inicio > Configuración > Pantalla > Al girar el dispositivo** y selecciona**Girar el contenido de la pantalla**. También puedes acceder al control de rotación de la pantalla deslizando hacia abajo la barra de estado y tocando **Rotación automática/Horizontal**.

### <span id="page-21-0"></span>**Conceptos básicos de la pantalla de inicio**

La pantalla de inicio es el punto de partida para las aplicaciones, las funciones y los menús del teléfono. Puede personalizar su pantalla de inicio si agrega accesos directos, carpetas, widgets y más.

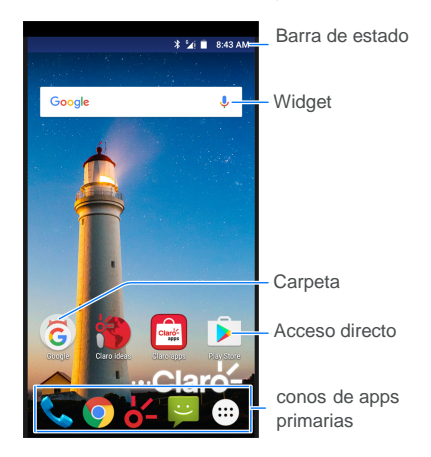

#### **Paneles de la pantalla de inicio extendida**

La pantalla de inicio se puede ampliar, para proporcionar más espacio para los accesos directos, widgets y más. Simplemente debe deslizar el dedo hacia la izquierda o hacia la derecha en la pantalla de inicio para ver los paneles extendidos. Puede agregar o quitar paneles de la pantalla de inicio o ajustar su orden.

#### **Para agregar un panel nuevo de la pantalla de inicio:**

- 1. Mantén presionada un área vacía de la pantalla de inicio y selecciona **WIDGETS**
- 2. Mantenga presionado un ícono de aplicación o un widget y arrástrelo hasta el borde derecho de la pantalla para crear un nuevo panel de pantalla de inicio, donde podrá colocar el ícono o el widget.

### **NOTA:**

No es posible tener un panel de pantalla de inicio vacío. Si el único elemento que contiene el panel de pantalla de inicio actual es un ícono, un widget o una carpeta, dicho panel se eliminará cuando se quite el elemento.

#### **Para ajustar el orden de un panel de pantalla de inicio:**

- 1. Mantenga presionada un área vacía de la pantalla de inicio y deslice el dedo hacia la izquierda o hacia la derecha para ver las miniaturas de la pantalla de inicio.
- 2. Mantenga presionada una miniatura y, luego, arrástrela hacia la izquierda o hacia la derecha según sea necesario.

# <span id="page-23-0"></span>**Personalización**

#### <span id="page-23-1"></span>**Cambiar el idioma del sistema**

- 1. Toque la tecla de **Inicio > > Configuración > Idioma e ingreso > Idioma**.
- <span id="page-23-2"></span>2. Selecciona el idioma que necesites.

### **Ajustar la fecha y hora**

- 1. Toque la tecla de **Inicio > > Configuración > Fecha y hora** .
- 2. Configure la fecha, hora, zona horaria y el formato de hora.
	- ▶ Para ajustar la fecha y hora automáticamente, toque **Fecha y hora automáticas** y seleccione **Usar la hora provista por la red** o **Usar la hora provista por el GPS**.
	- ▶ Para ajustar la fecha y la hora manualmente, active **Fecha y hora automáticas** y toque **Establecer fecha** / **Establecer hora** para cambiar la fecha y la hora.
	- Para ajustar la zona horaria automáticamente, active **Zona horaria automática**.
	- Para ajustar la zona horaria manualmente, desactive **Zona horaria automática** y toque **Seleccionar zona horaria** para establecer la zona horaria correcta.
	- Para ajustar el formato de hora, toque **Usar formato de 24 horas**.

### <span id="page-24-0"></span>**Cambiar el tono de llamada y el sonido de**

#### **notificación**

Puede personalizar el tono de llamada entrante y el sonido de notificación predeterminado.

- 1. Toque la tecla de **Inicio > > Configuración > Sonido y notificaciones**.
- 2. Toque desde la **opción** General.
- 3. Toque **Tono de llamada** o **Sonido de notificación predeterminado**.
- 4. Seleccione el tono de llamada que desee utilizar. Toque **Más Ringtones…** en la parte superior de la lista de ringtones para elegir más archivos de audio.
- <span id="page-24-1"></span>5. Toque **Aceptar**.

#### **Activación/desactivación de los Sonidos del**

#### **Sistema**

- 1. Toque la tecla de **Inicio > > Configuración > Sonido y notificaciones**.
- 2. Toque  $\bullet$  desde la **opción** General.
- 3. Toque **Tonos del teclado**, **Sonidos de toque, Sonido de bloqueo de pantalla**, o **Vibrar al tacto**.

### <span id="page-25-0"></span>**Ajustar el volumen**

- 1. Toque la tecla de **Inicio >**  $\cdots$  **> Configuración > Sonido y notificaciones**.
- 2. Toque desde la **opción** General.
- 3. Arrastra los controles deslizantes bajo **Volumen de alarma** y **Volumen de tonos** para ajustar el volumen para cada tipo de audio.

### **NOTA:**

Puede ajustar el volumen de los medios cuando haya una aplicación de medios en uso presionando la tecla **Volumen**. Si no hay ninguna aplicación de medios activa, presione la tecla **Volumen** para ajustar el volumen del tono de llamada (o el volumen del auricular interno durante una llamada).

### <span id="page-25-1"></span>**Usar el modo No molestar**

Puede limitar las interrupciones con el modo No molestar. Este modo silencia el teléfono, de manera que no suene ni vibre cuando no desee que lo haga.

#### **Para activar el modo No molestar:**

- 1. Deslice hacia abajo desde la parte superior de la pantalla con sus dos dedos para acceder a la configuración rápida.
- 2. Toque (No molestar).
- 3. Toque **Silencio total**, **Solo alarmas** o **Solo prioridad**, en caso de que desee permitir excepciones. Puede personalizar las excepciones cuando **Solo prioridad** está seleccionado.
- 4. Toque **Hasta que usted lo desactive** si deseas desactivar

manualmente el modo No molestar; toca  $+$  o  $-$  para configurar el tiempo antes de que el modo No molestar se desactive automáticamente.

5. Toque **LISTO**.

### **NOTA:**

Para desactivar rápidamente el modo No molestar, presione cualquier extremo de la tecla de **Volumen** y, luego, toca **FINALIZAR AHORA** cuando la pantalla esté desbloqueada o mantén presionada la tecla de **Encendido** y toca .

#### **Para configurar excepciones para el modo No molestar (Solo prioridad):**

Puede establecer como excepciones determinados recordatorios, eventos y autores de llamada cuando el modo No molestar esté configurado en **Solo prioridad**.

- 1. Toque la tecla de **Inicio > > Configuración > Sonido y notificaciones > No molestar > Solo prioridad.**
- 2. Encienda el interruptor junto a los elementos que desee permitir. Toque **Mensajes** o **Llamadas** y establece de quienes puede recibir alertas de sus mensajes o llamadas.

### **NOTA:**

Cuando **Repetir emisores** esté activado, recibirá una notificación si alguien lo llama por segunda vez dentro de un período de 15 minutos, sin tener en cuenta si las notificaciones de esa persona reciben un estado de prioridad.

#### **Para configurar una regla No molestar:**

Si desea permitir todas las alertas de notificación durante la mayor

parte del tiempo, pero desea limitar las alertas durante determinados períodos (como durante la noche o los fines de semana), puede configurar una regla para el modo No molestar.

- 1. Toque la tecla de **Inicio > > Configuración > Sonido y notificaciones > No molestar > Reglas automáticas**.
- 2. Toque **Agregar regla**.
- 3. Ingrese el nombre de la regla, seleccione **Regla de horario** o **Regla de evento**, y toque **Aceptar**.
- 4. Para una regla de tiempo, configure los días, las horas de inicio y finalización, y configure el modo No molestar. Para una regla de evento, seleccione el Calendario Google para el cual desea crear la regla, seleccione el tipo de respuesta que desea usar y configure el modo No molestar.

# **NOTA:**

Para activar o desactivar un horario, toca la regla para abrir su pantalla de detalles y, luego, toca el interruptor de encendido/apagado.

#### <span id="page-27-0"></span>**Aplicar nuevos fondos de pantalla**

Puede establecer el fondo de pantalla para la pantalla de inicio y la pantalla de bloqueo.

- 1. Mantén presionado un espacio vacío en la pantalla de inicio y luego toca **PAPELES TAPIZ**.
- 2. Desliza hacia la izquierda o la derecha en el panel de fondo de pantalla para seleccionar un fondo de pantalla estático o toca **Mis fotos** para escoger la imagen que deseas usar como fondo de pantalla. Pellizca la imagen para acercarla si es necesario.

3. Toque **Definir como fondo de pantalla**.

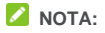

Además, puedes tocar la tecla de **Inicio > ::: > Configuración > Pantalla > Fondo de pantalla** para elegir una imagen de la **Galería, Fondos de Pantalla Animados Fotos** o **Fondo de pantalla**.

### <span id="page-28-0"></span>**Cambiar el brillo de la pantalla**

- 1. Toque la tecla de **Inicio > > Configuración > Pantalla > Nivel de brillo.**.
- 2. Arrastre el control deslizante para ajustar manualmente el brillo de la pantalla.

#### <span id="page-28-1"></span>**Proteger tu Teléfono con Bloqueos de Pantalla**

Para proteger el teléfono, puede crear un bloqueo de pantalla. Una vez activo, tienes que deslizar hacia arriba en la pantalla, dibujar un patrón, decir algo, e introducir un PIN numérico o una contraseña para desbloquear la pantalla y las teclas del teléfono.

- 1. Toque la tecla de **Inicio > > Configuración > Seguridad > Bloqueo de pantalla.**
- 2. Toque **Ninguno**, **Deslizar**, **, Patrón**, **Desbloqueo por voz**, **PIN** o **Contraseña**.
	- Toque **Ninguno** para desactivar el bloqueo de pantalla.
	- ► Toque **Deslizar** para activar el bloqueo de pantalla y permitir el desbloqueo con un gesto de "desplazamiento". Puede desbloquear la pantalla si toca la pantalla y desliza hacia arriba.
- Toque **Patrón**para dibujar o volver a dibujar un patrón para desbloquear la pantalla.
- ► Toque **Desbloqueo por voz** para grabar un comando de voz para desbloquear la pantalla.
- Toque **PIN** o **Contraseña** para configurar un PIN numérico o una contraseña que deberá ingresar para desbloquear la pantalla.
- 3. Para el patrón, el PIN o la contraseña de bloqueo, seleccione la forma en que desea recibir notificaciones y contenido que se mostrarán cuando el teléfono esté bloqueado. A continuación, toca **FINALIZADO**.

### **NOTA:**

Recuerde el patrón, el PIN o la contraseña que estableció.

# <span id="page-30-0"></span>**Aspectos básicos**

#### <span id="page-30-1"></span>**Monitorear el estado del teléfono**

La barra de estado en la parte superior derecha de la pantalla de inicio proporciona íconos de estado del servicio y el teléfono. A continuación, se muestran algunos íconos que podrías ver.

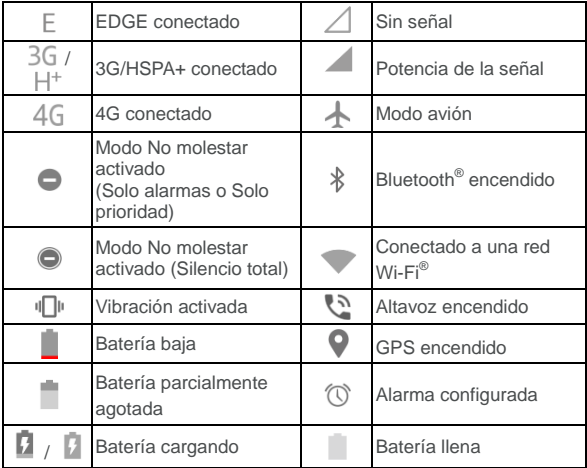

### <span id="page-31-0"></span>**Administrar notificaciones**

#### **Íconos de notificación**

La barra de estado, en la parte superior izquierda de la pantalla de inicio, proporciona íconos de notificaciones. A continuación, se muestran algunos íconos que podrías ver.

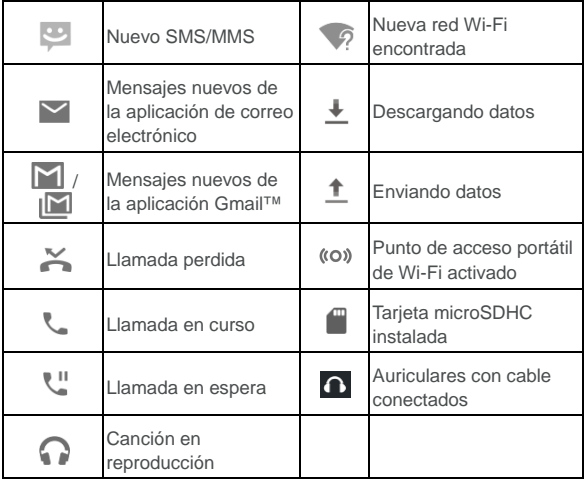

#### **Abrir/cerrar el panel de notificación**

Las notificaciones indican la llegada de nuevos mensajes, eventos de calendario y alarmas, como también eventos en curso, como cuando se está reproduciendo música. Puede abrir el panel de notificación para ver los detalles de las notificaciones.

- Para abrir el panel de notificaciones, desliza el dedo hacia abajo desde la parte superior de la pantalla.
- Para cerrar el panel de notificaciones, desliza el dedo hacia arriba en la pantalla o toca la tecla **Atrás**.

#### **Responder o eliminar una notificación**

En el panel de notificación, puede responder a una notificación o eliminar las notificaciones. El panel de notificación además admite notificaciones ampliables que le permiten realizar acciones desde la notificación misma.

- Para responder a una notificación, solo debe tocarla.
- Deslice un dedo hacia abajo para ampliar determinadas notificaciones. Además, puede deslizar dos dedos verticalmente o pellizcar para ampliar o contraer determinadas notificaciones.
- Para eliminar una notificación, deslícela hacia la izquierda o hacia la derecha.
- Para eliminar todas las notificaciones, toca  $\blacksquare$  que se encuentra bajo todas las notificaciones.
- Para administrar las notificaciones recibidas, mantenga presionada una notificación para identificar la aplicación que la generó. Usted luego puede tocar v habilitar **Bloquear**

**todo**para ocultar futuras notificaciones de esta app, o habilitar **Tratar como prioridad** para mostrarlas cuando el modo No molestar está establecido como Solo prioridad.

# **NOTA:**

Si bloquea las notificaciones para una aplicación, es posible que no pueda ver alertas y actualizaciones importantes. Las notificaciones de algunas aplicaciones no se pueden bloquear.

#### **Usar la configuración rápida**

La configuración rápida le permite ver y cambiar fácilmente los ajustes más comunes del teléfono.

Para acceder a la configuración rápida, abra el panel de notificaciones y arrastre el panel hacia abajo o deslice el dedo hacia abajo desde la parte superior de la pantalla con dos dedos.

Puede encontrar la siguiente configuración rápida:

- **Brillo:** Arrastra el control deslizante de brillo para ajustar el brillo de la pantalla.
- **Wi-Fi:** Toque para activar o desactivar Wi-Fi. Para abrir la configuración de Wi-Fi, toca el nombre de la red Wi-Fi.
- **Bluetooth:** Toque para activar o desactivar Bluetooth. Para abrir la configuración de Bluetooth, toque la palabra "Bluetooth".
- **No molestar / Silencio total / Solo alarmas / Solo prioridad:**  Toque para activar el modo No molestar y seleccione una opción. Toque nuevamente para desactivar el modo No molestar.
- **Datos móviles:** Toque para ver el uso de datos móviles, activar o desactivar el acceso a los datos a través de la red móvil y acceder a más opciones de configuración.
- **Modo avión:** Toque para activar o desactivar el modo avión.
- **Auto-rotación/Retrato:** Toque para activar o desactivar la función de rotación automática de la pantalla.
- **Linterna:** Toque para activar o desactivar la linterna.
- **Ubicación:** Toque para activar o desactivar los servicios de ubicación.
- **Hotspot:** Toque para activar o desactivar el hotspot Wi-Fi.
- **Perfiles de audio:** Toque para seleccionar las opciones de sonido generales.

### **NOTA:**

En la pantalla de Configuración Rápida, toca **C**en la parte superior para ver el menú de **Configuración**; toca el ícono de la batería para abrir la pantalla de configuración de la batería; toca **O**para administrar usuarios o alternar entre ellos.

### <span id="page-34-0"></span>**Gestionar Widgets**

#### **Agrega widgets**

- 1. Mantén presionada un área vacía de la pantalla de inicio y selecciona **WIDGETS**
- 2. Desplázate hacia la izquierda o hacia la derecha para examinar los widgets.
- 3. Mantén presionado un widget y arrástralo al panel de la pantalla de inicio.

#### **Mover los Widgets**

- 1. Mantén oprimido un widgets en la pantalla de inicio.
- 2. Arrástrelo al lugar que desee.

#### **Quitar Widgets**

- 1. Mantén oprimido un widgets en la pantalla de inicio.
- 2. Arrástralo a  $\times$  (Eliminar) para eliminarlo.

#### **Ajustar el tamaño de un widget**

- 1. Mantenga presionado el widget en la pantalla de inicio y, luego, suéltalo.
- 2. Aparece un recuadro alrededor del widget. Arrastre el recuadro para cambiar el tamaño del widget.

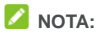

No a todos los widgets se les puede cambiar el tamaño.

### <span id="page-35-0"></span>**Organizar con carpetas**

Puede agregar carpetas en la pantalla de inicio y agregar varios accesos directos a una carpeta.

Puede mover o eliminar carpetas de la misma manera en que mueve o elimina accesos directos.

- 1. Mantenga presionado un acceso directo de la pantalla de inicio y arrástrelo rápidamente sobre otro acceso directo.
- 2. Suelte el acceso directo. Se creará una nueva carpeta y ambos accesos directos se agregarán a la carpeta.
- 3. Para agregar más accesos directos a la carpeta, mantenga presionado cada acceso directo y arrástrelo sobre la carpeta antes de soltarlo.
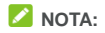

Toque la carpeta y, luego, el campo de nombre para cambiar el nombre de la carpeta.

## **Reorganizar los Accesos Directos Primarios**

La pantalla de inicio incluye un área de accesos directos primarios personalizable en la parte inferior, visible desde todas las pantallas de inicio. Arrastre los accesos directos o las carpetas dentro o fuera de la zona para reorganizarla.

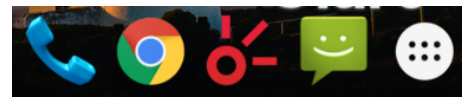

## **Ingresar texto**

Puede ingresar texto mediante el teclado en pantalla. En algunas aplicaciones, el teclado se abre de forma automática. En otras, se abrirá si toca donde desee escribir. Toque la tecla **Atrás** para ocultar el teclado en pantalla. También puede ingresar texto mediante el uso de la función de dictado por voz de Google.

#### **Activar o desactivar métodos de entrada**

- 1. Toque la tecla de **Inicio > > Configuración > Idioma y entrada > Teclado actual**.
- 2. Toque **ELEGIR TECLADOS**.

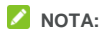

Algunos métodos de entrada predeterminados no pueden desactivarse.

#### **Cambiar los métodos de entrada**

- 1. Cuando utilizas el teclado en pantalla para ingresar texto, aparecerá el ícono  $\frac{2\pi}{2}$  en la barra de estado.
- 2. Abre el panel de notificación y toca **Cambiar teclado**.
- 3. Seleccione el método de entrada que desee.

**NOTA:** 

El ícono solo aparece cuando hay más de un método de entrada instalado y activado.

## **Teclado Android**

El teclado de Android ofrece un diseño similar al teclado de una computadora de escritorio. Cuando esté habilitada la rotación automática de la pantalla, gire de costado el teléfono para que el teclado cambie de vertical a horizontal. El teclado horizontal no es compatible con todas las aplicaciones.

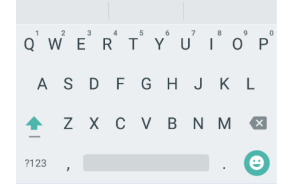

- Toque las teclas alfabéticas para ingresar letras. Mantenga presionadas algunas teclas específicas para ingresar letras acentuadas o números. Por ejemplo, para ingresar È, toca y F mantén presionado v las letras acentuadas disponibles. Luego seleccione È.
- A medida que ingresa una palabra, las opciones aparecen sobre el teclado. Toque la correcta para seleccionarla y mantenga presionado para ver más opciones posibles.
- Toque **L** para utilizar letras mayúsculas. Toque **L** dos veces para bloquear las letras mayúsculas. Esta tecla también cambia para indicar si está usando mayúsculas o minúsculas:  $\Box$  para minúsculas,  $\Box$  para mayúsculas, y  $\Box$  cuando esté aplicado el bloqueo de mayúsculas.
- Toque  $\overline{\mathbf{x}}$  bara eliminar el texto anterior al cursor.
- Toque ?123 para seleccionar números y símbolos. Luego, puedes tocar =  $\backslash$  < para ver más.
- Toque para ingresar íconos en miniatura, tales como expresiones, horóscopos y animales.
- Toque y mantén presionado *para cambiar el idioma de* entrada o configurar el teclado Android.

# **Editar texto**

- **Mover el punto de inserción:** Toque donde desees escribir. El cursor parpadea en la nueva posición y aparece un indicador por debajo. Arrastre el indicador para mover el cursor.
- **Seleccione texto:** Toque y mantén presionado o toca dos veces dentro del texto. Se resaltan las palabras más cercanas, con un indicador en cada extremo de la sección. Arrastre los indicadores para cambiar la selección.
- **Cortar o copiar:** Selecciona el texto que desees manipular. Luego, toca **CORTAR** o **COPIAR** para cortar o copiar el texto en el portapapeles.
- **Compartir:** Selecciona el texto que deseas compartir. Luego toque **COMPARTIR** para compartir el texto con mensajes, Gmail, Bluetooth, etc.
- **Reemplazar el texto con el del portapapeles:** Seleccione el tono de llamada que desee utilizar. A continuación, toca **PEGAR**.

# **Abrir aplicaciones y alternar entre ellas**

#### **Abrir una aplicación**

- 1. Toque la tecla de **Inicio >** .
- 2. Deslícese hacia arriba o hacia abajo de la pantalla y toque una aplicación para abrirla.

#### **Alternar entre aplicaciones abiertas recientemente**

- 1. Toque la tecla de **Aplicaciones recientes**. Las aplicaciones que haya usado recientemente se muestran en una serie de pestañas. Deslice el dedo hacia arriba y hacia abajo para ver todas las pestañas.
- 2. Toque una pestaña para abrir la aplicación.

# **NOTA:**

Puede deslizar una pestaña hacia el lado o tocar **X** en la pestaña para eliminarla de la pantalla.

# **Desinstalar una aplicación**

- 1. Toque y mantenga presionada un icono de aplicación y arrastre el icono a **(Desinstalar)** en la parte superior de la pantalla.
- 2. Toque **Aceptar** para desinstalar la aplicación.

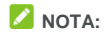

Algunas aplicaciones preinstaladas no se pueden desinstalar.

# **Conectarse a redes y dispositivos**

# **Conexión a redes móviles**

#### **Controlar el uso de datos móviles**

**Para activar o desactivar el acceso a datos:**

- 1. Toque la tecla de **Inicio> > Configuración > Uso de datos**.
- 2. Toque **CELULAR > interruptor de datos celulares** para activar o desactivar el uso de datos móviles.

**Para utilizar servicios de datos en roaming:**

- 1. Toque la tecla de **Inicio** y luego >  $\cdots$  > **Configuración > Más > Redes móviles**.
- 2. Toque el interruptor de**Roaming de datos** si está apagado.

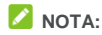

El roaming de datos puede generar cargos significativos por roaming.

#### **Seleccionar el tipo de red preferido**

- 1. Toque la tecla de **Inicio > > Configuración > Más > Redes celulares > Tipo de redes preferidas**.
- 2. Toque el tipo de red a la que deseas conectarte.

### **Establecer nombres de punto de acceso**

Para conectarse a Internet, puede usar los nombres de puntos de acceso (APN) predeterminados. Si desea agregar un nuevo APN, comuníquese con su proveedor de servicios para obtener la información necesaria.

- 1. Toque la tecla de **Inicio > >Configuración > Más > Redes celulares > Nombres de punto de acceso**.
- 2. Toque  $\bigoplus$
- 3. Toque cada elemento para ingresar la información que obtenga de su proveedor de servicios.
- 4. Toque **> Guardar** para completar.

## **NOTA:**

Para establecer el APN a la configuración predeterminada, toque **> Restablecer valores predeterminados**.

#### **Seleccionar operadores de red**

- 1. Toque la tecla de **Inicio > > Configuración > Más > Redes celulares > Operadores de red**.
- 2. Toque **Buscar redes** para buscar todas las redes disponibles.
- 3. Toque una red de la lista para registrarte manualmente.

También puedes tocar **Elegir automáticamente** para que se seleccione la red preferida automáticamente.

# **Conectarse a Wi-Fi**

Wi-Fi es una tecnología de red inalámbrica que brinda acceso a Internet a distancias de hasta 100 metros, según el enrutador Wi-Fi y el ambiente.

#### **Activar Wi-Fi y conectarse a una red Wi-Fi**

- 1. Toque la tecla de **Inicio > > Configuración > Wi-Fi**.
- 2. Desliza el interruptor de **Wi-Fi** a la posición de **Encendido** para activar el Wi-Fi.
- 3. Toque el nombre de una red para conectarte.
- 4. Si la red es segura, ingresa la contraseña y toca **CONECTAR**.

#### **Recibir notificaciones de redes abiertas**

- 1. Toque la tecla de **Inicio > > Configuración > Wi-Fi**.
- 2. Desliza el interruptor de **Wi-Fi** a la posición de **Encendido**.
- 3. Toque **> Avanzado**.
- 4. Desliza el interruptor **Notificación de red**.

Cuando Wi-Fi esté activado, recibirá notificaciones en la barra de estado cada vez que el teléfono encuentre una red de Wi-Fi abierta. Desactive esta opción para detener las notificaciones.

#### **Agregar una red Wi-Fi**

Puede agregar una red Wi-Fi si la red no transmite su nombre (SSID), o agregar una red Wi-Fi cuando esté fuera del rango.

Para conectarse a una red protegida, primero debe obtener los

detalles de seguridad del administrador de la red.

- 1. Toque la tecla de **Inicio > > Configuración > Wi-Fi**.
- 2. Desliza el interruptor de **Wi-Fi** a la posición de **Encendido**.
- 3. Toque **> Agregar red**.
- 4. Ingrese el SSID de red (nombre). Si es necesario, ingrese los datos de seguridad o configuración de la red.
- 5. Toca **GUARDAR**.

#### **Conectarse a una red WPS**

La configuración de Wi-Fi protegida (WPS) es una función que permite agregar fácilmente el teléfono a los puntos de acceso compatibles con WPS.

Puede utilizar uno de los siguientes métodos para conectar el teléfono a una red móvil mediante WPS.

#### **Método uno: Botón WPS (recomendado).**

- 1. Toque la tecla de **Inicio > > Configuración > Wi-Fi**.
- 2. Desliza el interruptor de **Wi-Fi** a la posición de **Encendido**.
- 3. Toque **> Avanzado > Pulsador WPS**.
- 4. Presione el botón WPS en el punto de acceso para que reconozca su teléfono y lo agregue a la red.

#### **Método dos: Número PIN:**

- 1. Toque la tecla de **Inicio > > Configuración > Wi-Fi**.
- 2. Desliza el interruptor de **Wi-Fi** a la posición de **Encendido**.
- 3. Toque **> Avanzada > Ingreso de PIN de WPS**.
- 4. El número de PIN de WPS aparece en pantalla. Ingrese el

número de PIN en la página de configuración del punto de acceso.

Después de ingresar el número de PIN, el teléfono busca automáticamente el punto de acceso y configura la conexión.

# **NOTA:**

Para obtener más información sobre la función WPS del punto de acceso, consulte la documentación de usuario correspondiente.

# **Olvidar una red Wi-Fi**

Puede hacer que el teléfono "olvide" los detalles de una red Wi-Fi que agregó anteriormente; por ejemplo, si desea que el teléfono no se conecte a la red de forma automática o si es una red que ya no utiliza.

- 1. Toque la tecla de **Inicio > > Configuración > Wi-Fi**.
- 2. Desliza el interruptor de **Wi-Fi** a la posición de **Encendido**.
- 3. Toque el nombre de la red Wi-Fi y luego toca **OLVIDAR**.

## **Ajustar la configuración avanzada de Wi-Fi**

- 1. Toque la tecla de **Inicio > > Configuración > Wi-Fi**.
- 2. Toque **> Avanzado** para ajustar la siguiente configuración.
	- **Notificación de red:** Reciba notificaciones en la barra de estado cuando Wi-Fi esté activado y exista una red abierta disponible.
	- **Mantener Wi-Fi activado durante el reposo:** Establecer si desea mantener Wi-Fi en modo de reposo.
	- **Instalar certificados:** Instale los certificados necesarios para conectarse a ciertas redes de Wi-Fi.
- **Wi-Fi Direct** Use la función Wi-Fi Direct.
- **Pulsador WPS:** Conéctese a una red WPS a través del método de botón de activación.
- **Entrada de PIN WPS:** Conéctese a una red WPS con el método PIN del teléfono.
- **Dirección IP:** Comprobar la dirección MAC.
- **Dirección IPv4:** Verifica la dirección IPv4 del teléfono.

# **Usa Wi-Fi Direct®**

Wi-Fi Direct permite que dispositivos Wi-Fi se conecten entre sí sin necesidad de puntos de acceso inalámbricos (puntos de acceso).

#### **Conectarse a otro dispositivos a través de Wi-Fi Direct**

- 1. Toque la tecla de **Inicio > > Configuración > Wi-Fi**.
- 2. Si la función Wi-Fi está desactivada, deslice el interruptor de Wi-Fi a la posición de encendido.
- 3. Toque **> Avanzado > Wi-Fi Direct**. El teléfono buscará automáticamente otros equipos compatibles con conexiones Wi-Fi Direct. O puede tocar **BUSCAR EQUIPOS**.
- 4. Toque el nombre de un dispositivo en **Otros dispositivos** para conectarte.

El otro dispositivo recibirá un aviso de conexión y deberá aceptar la solicitud de conexión.

5. Una vez que se establece la conexión, el equipo aparece como "Conectado" en la lista de dispositivos Pares.

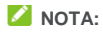

Si desea enviar o recibir datos vía Wi-Fi Direct, debe descargar las apps relacionadas con Wi-Fi Direct.

# **Conectarse a dispositivos Bluetooth**

Bluetooth es una tecnología de comunicación inalámbrica de corto alcance. Los teléfonos u otros dispositivos con funciones de Bluetooth pueden intercambiar información de forma inalámbrica a una distancia aproximada de hasta 10 metros (32,8 pies). Los dispositivos Bluetooth deben estar emparejados para llevar a cabo la comunicación.

#### **Activar o desactivar Bluetooth**

- 1. Toque la tecla de **Inicio > > Configuración > Bluetooth**.
- 2. Desliza el interruptor de **Bluetooth** a la posición de **Encendido** o **Apagado**.

Cuando Bluetooth está encendido, el ícono  $\chi$ aparece en la barra de estado.

#### **Cambiar el nombre del dispositivo**

- 1. Toque la tecla de **Inicio > > Configuración > Bluetooth**.
- 2. Desliza el interruptor de **Bluetooth** a la posición **Activado** si Bluetooth está apagado.
- 3. Toque **> Cambiar nombre de este dispositivo**.
- 4. Edita el nombre y toca **CAMBIAR NOMBRE**.

#### **Emparejar con otro dispositivo Bluetooth**

1. Toque la tecla de **Inicio > > Configuración > Bluetooth**.

2. Desliza el interruptor de **Bluetooth** a la posición **Activado** si Bluetooth está apagado.

El teléfono busca y muestra automáticamente las ID de todos los dispositivos con Bluetooth disponibles en el rango. Puedes tocar **> Actualizar** si deseas volver a buscar.

- 3. Toque el equipo con el que desea establecer el emparejamiento.
- 4. Comprueba que las contraseñas de Bluetooth sean las mismas entre los dos equipos y toca **VINCULAR**. Como alternativa, ingresa una contraseña de Bluetooth y toca **VINCULAR**.

El emparejamiento finalizará correctamente cuando el otro dispositivo acepte la conexión o se ingrese la misma contraseña.

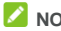

# **NOTA:**

La contraseña de Bluetooth se podría configurar para ciertos equipos, como auriculares y kits manos libres para el automóvil. Puede intentar ingresar 0000 o 1234 (las contraseñas más comunes) o consultar la documentación del dispositivo.

# **Olvidar (eliminar emparejamiento) un dispositivo Bluetooth**

Puede hacer que el teléfono olvide su emparejamiento con otro dispositivo con Bluetooth. Para conectarse con el dispositivo nuevamente, debe buscarlo y volver a ingresar o confirmar la contraseña.

1. Toque la tecla de **Inicio> > Configuración > Bluetooth** y asegúrese de que Bluetooth esté activado.

- 2. En la lista de dispositivos vinculados, toca el ícono  $\bullet$ iunto al dispositivo Bluetooth que deseas olvidar.
- 3. Toca **OLVIDAR**.

#### **Enviar datos a través de Bluetooth**

- 1. Abra la aplicación correspondiente y seleccione el archivo o elemento que desee compartir.
- 2. Seleccione la opción para compartir contenido a través de Bluetooth. El método podría variar según la aplicación y el tipo de datos.
- 3. Toque un dispositivo Bluetooth con el que el teléfono se haya emparejado o espere que se detecten nuevos dispositivos y, luego, toque uno de ellos.

#### **Recibir datos a través de Bluetooth**

- 1. Active Bluetooth antes de intentar recibir datos a través de Bluetooth.
- 2. Arrastra la barra de estado hacia abajo y toca  $\mathcal{E}^{\sharp}$ .
- 3. Toque **ACEPTAR** para comenzar a recibir los datos.

Los archivos recibidos se almacenan automáticamente en una carpeta dedicada (*Bluetooth*, por ejemplo) en el teléfono. Puedes acceder a dichos archivos con la aplicación **Administrador de archivos**.

# **Conectarse a su computadora a través de USB**

Puede conectar su teléfono a una computadora con un cable USB y transferir música, imágenes y otros archivos en ambas direcciones. El teléfono almacena estos archivos en el almacenamiento o en una tarieta microSDHC extraíble.

Si está usando la conexión USB, debe desactivarla antes de empezar a transferir archivos entre el teléfono y la computadora por USB.

## **Conectar el teléfono a una computadora a través de USB**

- 1. Conecte el teléfono a una computadora a través de un cable USB.
- 2. Abra el panel de notificación y toque **(USB para ...)**.
- 3. Seleccione una de las siguientes opciones:
	- ► Sólo cargando: Cargar su móvil a través de USB.
	- **Transferencia de archivos:** Transfiera archivos en Windows<sup>®</sup> o Mac<sup>®</sup>.
	- **Transferencia de archivos (PTP):** Transferir fotos utilizando el software de la cámara.
	- **Almacenamiento USB:** Transferir archivos entre su ordenador y su dispositivo Android.
	- **Compilar en CD-ROM:** Instalar el programa controlador.

## **Conectarse con Windows Media® Player**

Puedes sincronizar archivos de música, imagen y video desde tu computadora a tu teléfono vía Windows Media Player en la computadora.

1. Conecta el teléfono con la computadora a través de USB.

2. Abra el panel de notificación y toque **(USB para ...)**.

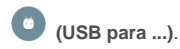

- 3. Toque **Transferencia de archivos**.
- 4. Abre Windows Media Player y sincroniza los archivos de música, imagen y video.

#### **Desconectar el Teléfono del Ordenador**

Para desconectar el teléfono de la computadora, solo debe desconectar el cable USB una vez que termine.

# **Usar la Tarjeta microSDHC como Almacenamiento**

# **Portátil o Interno**

Puede usar la tarjeta microSDHC como almacenamiento portátil cuando ya hay contenido, como medios y otros archivos, de modo que no los pierda.

Si la tarieta microSDHC es nueva o no tiene contenido que desee conservar, también puede configurarla como una extensión del almacenamiento del teléfono, y esto requiere formatearla, lo que evita que la misma funcione con otros dispositivos.

# **Configurar la tarjeta microSDHC como almacenamiento portátil**

Cuando instale una tarjeta microSDHC que no se haya usado antes en el teléfono, este dispositivo instalará la tarjeta como almacenamiento portátil de manera predeterminada.

También puede abrir el panel de notificación, y tocar el nombre de la

tarjeta microSDHC, seleccionar **Usar como almacenamiento portátil** y, luego, tocar **SIGUIENTE > LISTO**.

#### **Para extraer la tarjeta microSDHC de su teléfono:**

Si debe extraer la tarjeta microSD que se usa como almacenamiento portátil mientras el teléfono está encendido, primero debe desmontarla.

- 1. Toque la tecla de **Inicio > > Configuración > Almacenaje**.
- 2. Toque  $\triangle$ junto al nombre de la tarjeta en la sección **Almacenamiento portátil**.
- 3. Cuando las indicaciones de la pantalla muestren que la tarjeta puede expulsarse de forma segura, retírela del teléfono.

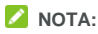

Si usted desmonta la tarieta microSDHC, algunas aplicaciones pueden no funcionar correctamente hasta que se vuelva a montar la tarjeta microSDHC.

#### **Para borrar y formatear la tarjeta microSDHC:**

- 1. Toque la tecla de **Inicio > > Configuración > Almacenaje**.
- 2. Toque el nombre de la tarjeta en la sección **Almacenamiento portátil**.
- 3. Toque **> Configuración** y, luego, toque **Formatear**.
- 4. Toque **BORRAR Y FORMATEAR**.

# **PRECAUCIÓN:**

El procedimiento de formateo borrará todos los datos de la tarjeta microSD, y los archivos NO podrán recuperarse más tarde.

# **Configurar la tarjeta microSDHC como Almacenamiento**

#### **Interno**

Si la tarjeta microSD es nueva o no tiene contenido que desee conservar, puede formatear la tarjeta y usarla como parte del almacenamiento interno de su teléfono. Si cambia la tarjeta microSDHC a otro dispositivo, deberá formatearla antes de poder usarla.

- 1. Toque la tecla de **Inicio > > Configuración > Almacenaje**.
- 2. Toque el nombre de la tarjeta en la sección **Almacenamiento portátil**.
- 3. Toque **> Configuración** y, luego, toque **Formatear como almacenamiento interno**.
- 4. Toque **BORRAR Y FORMATEAR**.

# **PRECAUCIÓN:**

El procedimiento de formateo borrará todos los datos de la tarjeta microSD, y los archivos NO podrán recuperarse más tarde.

5. El teléfono le pedirá que transfiera sus fotos, archivos y otros datos del almacenamiento interno a la tarjeta microSDHC. Selecciona **Transferir los datos ahora** o **Transferir los datos más tarde** y toca **SIGUIENTE**. Sigue las instrucciones en pantalla para continuar.

### **Para extraer la tarjeta microSDHC de su teléfono:**

Si necesita extraer la tarjeta microSDHC usada como almacenamiento interno mientras tu teléfono está encendido, primero debe desmontarla.

- 1. Toque la tecla de **Inicio > > Configuración > Almacenaje**.
- 2. Toque el nombre de la tarjeta debajo de **Almacenamiento interno**.
- 3. Toque **Configuración > Expulsar**.
- 4. Cuando las indicaciones de la pantalla muestren que la tarjeta puede expulsarse de forma segura, retírela del teléfono.

# **NOTA:**

Si hay aplicaciones que fueron desplazadas a la tarjeta, usted no podrá abrir estas aplicaciones después de desmontar la tarjeta.

#### **Para volver a formatear la tarjeta microSDHC como almacenamiento portátil:**

Si ya no desea usar su tarjeta microSDHC como almacenamiento interno, puede volver a formatearla como almacenamiento portátil.

# **NOTA:**

Antes de formatear, asegúrese de hacer un respaldo de sus archivos multimedia en otros dispositivos y desplazar las aplicaciones de la tarjeta al almacenamiento interno del teléfono.

- 1. Toque la tecla de **Inicio > > Configuración > Almacenaje**.
- 2. Toque el nombre de la tarjeta debajo de **Almacenamiento interno**.
- 3. Toque **> Configuración > Formatear como almac. portátil**.
- 4. Toca **FORMATO**.

## **PRECAUCIÓN:**

El procedimiento de formateo borrará todos los datos de la tarjeta microSD, y los archivos NO podrán recuperarse más tarde.

# **Compartir su conexión de datos móviles**

Puede compartir la conexión de datos de su teléfono mediante la vinculación a otro equipo. O bien, puede encender la función de punto de acceso Wi-Fi para crear un punto de acceso móvil.

## **Compartir la conexión de datos vía USB**

Puede acceder a Internet en su computadora mediante la función de conexión USB del teléfono. Esta función requiere de una conexión de datos en una red móvil y puede generar cargos por datos.

**NOTA:** 

No puede transferir archivos entre el teléfono y la computadora mientras el teléfono está conectado por USB.

- 1. Conecte el teléfono a la computadora a través de un cable USB.
- 2. Toque la tecla de **Inicio**> **> >Configuración > Más > Tethering y hotspot portátil**.
- 3. Active **Tethering USB**. Se creará una nueva conexión de red en la computadora.

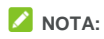

Para dejar de compartir la conexión de datos, desactiva la **Conexión USB** o desconecta el cable USB.

# **Compartir la conexión de datos vía Bluetooth**

Si su computadora puede obtener Internet mediante Bluetooth, puede configurar su teléfono para compartir la conexión de datos con la computadora.

- 1. Empareje el teléfono a la computadora mediante Bluetooth.
- 2. Configura la computadora para que obtenga la conexión de red mediante Bluetooth. Para obtener más información, consulte la documentación de la computadora.
- 3. Toque la tecla de **Inicio**> **> >Configuración > Más > Tethering y hotspot portátil**.
- 4. Active **Tethering Bluetooth**. La computadora ahora comparte la conexión de datos del teléfono.

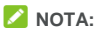

Para dejar de compartir la conexión de datos, desactiva **Conexión Bluetooth**.

# **Comparta la Conexión de Datos Móviles como un Hotspot Wi-Fi**

Puede compartir la conexión de datos del teléfono con otros dispositivo si lo convierte en un punto de acceso portátil Wi-Fi. Esta función requiere de una conexión de datos en una red móvil y puede generar cargos por datos.

# **NOTA:**

Cuando la función de punto de acceso Wi-Fi portátil está encendida, no puede usar las capacidades Wi-Fi del teléfono para acceder a

Internet. Sin embargo, seguirá conectado a Internet mediante la red de datos.

- 1. Toque la tecla de **Inicio > > Configuración > Más > Tethering y hotspot portátil > Hotspot Wi-Fi**.
- 2. Active el hotspot Wi-Fi.

Después de un momento, el teléfono comienza a transmitir su nombre de red Wi-Fi (SSID).

3. En otro dispositivo, busque el teléfono vía Wi-Fi y conéctese a él para empezar a usar la conexión de datos.

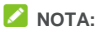

Para dejar de compartir su conexión de datos, desactive el **Hotspot Wi-Fi**.

#### **Configurar punto de acceso Wi-Fi**

Puede cambiar el nombre de la red Wi-Fi del teléfono (SSID), proteger el punto de acceso Wi-Fi portátil y configurar otras opciones.

- 1. Toque la tecla de **Inicio > > Configuración > Más > Tethering y hotspot portátil > Hotspot Wi-Fi**.
- 2. Toque **Configurar el Hotspot Wi-Fi** y establezca su nombre y opciones de seguridad como se indica a continuación.
	- **Nombre de la red:** Escriba o edita la SSID (nombre) de red que los otros dispositivo verán cuando buscan redes Wi-Fi.
	- **Seguridad** Elija una opción de seguridad: **Ninguna** (no recomendado) o **WPA2 PSK** (otros usuarios podrán tener acceso a su hotspot Wi-Fi solo si ingresan la contraseña correcta). Cuando seleccione **WPA2 PSK**, toque el campo

**Contraseña** para editar la contraseña de seguridad.

3. Toque **GUARDAR** para guardar la configuración.

## **Conectarse a redes privadas virtuales**

Las redes privadas virtuales (VPN, por sus siglas en inglés) te permiten conectarte a recursos dentro de una red local segura. Las VPN se utilizan normalmente en empresas, escuelas y otras instituciones para permitir a las personas acceder a recursos de la red local cuando no se encuentran en el campus o cuando están conectados a una red inalámbrica.

Según el tipo de VPN que utiliza, quizá deba ingresar credenciales de inicio de sesión o instalar certificados de seguridad antes de poder conectarse a su VPN. Puede solicitar esta información a su administrador de red.

#### **Agregar una VPN**

- 1. Toque la tecla de **Inicio> > Configuración > Más > VPN** .
- 2. Toque **+** en la esquina superior derecha y complete la información proporcionada por su administrador de redes.
- 3. Toca **GUARDAR**.

Se agregará la VPN a la lista en la pantalla VPN.

## **NOTA:**

Debe establecer un patrón de bloqueo de pantalla, PIN o contraseña antes de utilizar la VPN.

#### **Conectarte a una VPN**

1. Toque la tecla de **Inicio> > Configuración > Más >** 

**VPN** .

- 2. Toque la VPN a la que desea conectarse.
- 3. Cuando se te solicite, introduce las credenciales requeridas y luego toca **CONECTAR**.

#### **Modificar una VPN**

- 1. Toque la tecla de **Inicio> > Configuración > Más > VPN** .
- 2. Toque  $\bullet$  al lado del VPN que desea modificar.
- 3. Edita la configuración de VPN y luego toca **GUARDAR**.

# **Llamadas telefónicas**

Puede realizar llamadas desde la aplicación Teléfono, la aplicación Contactos u otras aplicaciones o widgets que muestren información de contacto. Por lo general, siempre que vea un número telefónico, puede tocarlo para llamar a ese contacto.

# **Realiza y finaliza llamadas**

### **Realizar una llamada por marcación**

- 1. Toque la tecla de **Inicio >** .
- 2. Toque <sup>e j</sup>e ingrese el número de teléfono con el teclado. Toque para eliminar los dígitos incorrectos.

# **NOTA:**

A medida que ingrese el número de teléfono, el teléfono busca la información coincidente entre sus contactos. Si ve el número y el contacto al que desea llamar, tóquelo para realizar la llamada inmediatamente.

3. Toque **v**que aparece debajo del teclado para marcar.

También puedes tocar la casilla de búsqueda en la parte superior de la pantalla de la aplicación de **Teléfono** e ingresar el número de teléfono o el nombre de contacto al que deseas contactar. Toque el contacto coincidente o **Llama** [número] para realizar la llamada.

# **NOTA:**

Para realizar una llamada internacional, mantenga presionada la tecla 0 para ingresar el símbolo más (+). A continuación, escriba el

código de país seguido del código de área y, luego, el número de teléfono.

# **NOTA:**

Para volver a marcar la última llamada que realizó, toque la tecla

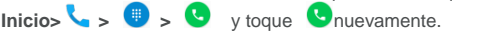

## **Finalizar una llamada**

Durante una llamada, toca **conta**lla.

# **Responder o rechazar llamadas**

Cuando recibe una llamada telefónica se abre la pantalla de Llamada entrante y aparece el ID o la información de llamada entrante que haya ingresado en la aplicación Contactos. Puede contestar la llamada o rechazarla, o bien, rechazarla con un mensaje de texto.

## **Responder una llamada**

Al recibir una llamada telefónica, arrastra (Sobre cara responder la llamada.

- o -

Si la pantalla está desbloqueada, toque **RESPONDER** para responder la llamada.

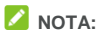

Para silenciar el tono antes de responder a la llamada, presiona cualquier extremo de la tecla **Volumen**.

### **Rechazar una llamada**

Cuando recibas una llamada telefónica, arrastra  $(s)$  sobre para rechazar la llamada.

También puede arrastrar  $\bigcirc$ sobre  $\Xi$  para rechazar la llamada y

seleccionar un mensaje de texto predefinido o toque **Escribir el** 

**suyo….** para editar uno y toque **ENVIAR** para enviar a quien llamó.

- o -

Si la pantalla está desbloqueada, toque **RECHAZAR** para rechazar la llamada.

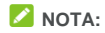

Para editar la respuesta de texto predefinida de la aplicación Teléfono, toca : en el campo de búsqueda superior y selecciona **Configuración > Respuestas rápidas**.

# **Trabajando con el Historial de Llamadas**

El historial de llamadas es una lista de todas las llamadas realizadas, recibidas o perdidas. Proporciona una forma conveniente para remarcar un número, devolver una llamada o agregar un número a tus contactos.

Para abrir el historial de llamadas, puede tocar la tecla **Inicio > >** 

(en el cuadro de búsqueda superior) **> Historial de llamadas**.

#### **Realiza una llamada desde el historial de llamadas**

- 1. Abre el historial de llamadas.
- 2. Toque el ícono que aparece junto a la lista para llamarlo.

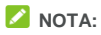

Puede tocar **PERDIDAS** o **TODAS** para filtrar los registros según el tipo de llamada.

# **Realizar otras acciones en una entrada del historial de llamadas**

Abre el historial de llamadas, toca un número de la lista.

- Toque <sup>+</sup> para Crear un nuevo contacto.
- Toque **C** para **Agregar un contacto**.
- Toque **目** para **Enviar un Mensaje** a este número.
- Toque **Detalles de la llamada** para ver más información acerca de la llamada.

# **NOTA:**

En la pantalla de historial de llamadas, toca **> Eliminar** para eliminar el registro del historial de llamadas.

Toque **> Borrar el historial de llamadas** para eliminar todos los registros de llamadas.

## **Llamar a sus contactos**

- 1. Toque la tecla de **Inicio >** . Tus contactos favoritos y los contactos a los que llamas con frecuencia se muestran en la ÷ pestaña .
- 2. Toque un contacto para realizar la llamada, toque o deslícese a la pestaña **contacto** para ver todos sus contactos, toque un contacto

y luego su número para realizar una llamada.

# **Usar las opciones durante una llamada**

Durante una llamada, podrá ver algunas opciones en pantalla. Toque una opción para seleccionarla.

- Toque  $\ket{\bullet}$  para encender o apagar el altavoz.
- Toque  $\mathbb N$  para silenciar o habilitar el micrófono.
- Toque <sup>###</sup> para cambiar al teclado cuando necesites ingresar un código (por ejemplo, el PIN para el correo de voz o cuenta de banco) durante la llamada.
- Toque | para poner la llamada en espera.
- Toque **the para realizar otra llamada independiente de la** primera, la cual quedará en espera.
- Toque **para finalizar la llamada actual.**

# **Ajustar la configuración de llamadas**

#### **Establecer opciones de visualización de contactos**

Puedes configurar el orden en que se muestran los contactos en la pestaña **de la aplicación de teléfono**.

- 1. Toque la tecla de **Inicio > >** (en el cuadro de búsqueda superior) **> Configuración > Opciones de visualización**.
- 2. Toque **Ordenar por** o **Formato del nombre** para configurar el orden de los contactos y el formato de sus nombres.

## **Configurar sonido y vibración**

Configure el sonido y la vibración para las llamadas entrantes, así como los sonidos del teclado.

- 1. Toque la tecla de **Inicio> >** (en el campo de búsqueda superior) **> Configuración > Sonidos y vibración**.
- 2. Toque las siguientes opciones que desea configurar.
	- Toque **Tono de llamada del teléfono** para seleccionar el tono de llamada para la notificación de llamada entrante.
	- Marca **Vibrar también en llamadas** para activar la vibración como notificación de llamadas entrantes.
	- Marque la opción **Tonos del teclado** para que se reproduzcan sonidos cuando toque las teclas del teclado.

## **Configurar el correo de voz**

- 1. Toque la tecla de **Inicio > >** (en el cuadro de búsqueda superior) **> Configuración > Llamadas**.
- 2. Toque **Correo de voz** para configurar el correo de voz.
	- Toque **Servicio** para seleccionar el proveedor de servicios de correo de voz. Como opción predeterminada, aparece su operador.
	- Toque **Configuración > Número de correo de voz** para editar el número del correo de voz.
	- Toque **Sonido** para establecer el sonido de notificación de los nuevos correos de voz.
	- Marque la opción **Vibrar** para activar la vibración como notificación.

# **Usa números de marcación fija**

Los números de marcación fija (FDN) permiten restringir las llamadas salientes a un conjunto limitado de números telefónicos.

- 1. Toque la tecla de **Inicio > >** (en el cuadro de búsqueda superior)**> Configuración > Llamadas**.
- 2. Toque **Números de marc. Fijos** para tener disponibles las siguientes opciones.
	- **Habilitar FDN:** Ingrese el código PIN2 para activar la función FDN.
	- **Cambiar el PIN2:** Cambie el código PIN2 para el acceso de FDN.
	- **Lista FDN:** Administrar la lista FDN.

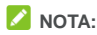

El código PIN2 lo proporciona el operador de servicios. Si se ingresa un código PIN2 incorrecto más veces de lo permitido, puede bloquearse la tarjeta micro-SIM. Contacta al proveedor de servicios para obtener asistencia.

## **Configurar las Ayudas Auditivas**

- 1. Toque la tecla de **Inicio > >** (en el cuadro de búsqueda superior)**> Configuración > Llamadas**.
- 2. Marque **Ayudas auditivas** para activar la compatibilidad con ayudas auditivas.

## **Establecer Reducción de Ruido**

1. Toque la tecla de **Inicio > >** (en el cuadro de búsqueda

superior)**> Configuración > Llamadas**.

2. Marque**Reducción de ruido** para reducir su ruido de fondo durante las llamadas.

#### **Configurar las marcaciones rápidas**

Mantén oprimidas las teclas 1 al 9 del marcador para llamar al número de marcación rápida correspondiente.

La tecla de número 1 está reservada para la marcación rápida al buzón de voz.

#### **Para asignar una tecla de marcación rápida:**

- 1. Toque la tecla de **Inicio > >** (en el campo de búsqueda superior) **> Configuración > Llamadas > Marcación rápida**.
- 2. Toque una tecla de marcación rápida.
- 3. Ingrese un número telefónico o seleccione uno de la lista de contactos.
- 4. Toque **Aceptar**.

#### **Desvía llamadas entrantes**

Esta función te permite desviar las llamadas entrantes a otro número de teléfono.

- 1. Toque la tecla de **Inicio > >** (en el cuadro de búsqueda superior)**> Configuración > Llamadas**.
- 2. Toque **Desvío de llamadas**.
- 3. Toque una opción disponible para activarla.

## **Restringir algunas llamadas**

La función de restricción de llamadas permite limitar algunos tipos de llamadas en el teléfono.

- 1. Toque la tecla de **Inicio > >** (en el cuadro de búsqueda superior)**> Configuración > Llamadas**.
- 2. Toque**Restricción de llamadas**.
- 3. Ajuste la restricción de tipos específicos de llamadas en el teléfono.

## **Otras opciones**

- 1. Toque la tecla de **Inicio > >** (en el cuadro de búsqueda superior)**> Configuración > Llamadas**.
- 2. Toque **Configuración adicional**.
- 3. Toque **dentificación de llamada** para elegir si aparece o no tu número cuando alguien recibe su llamada saliente. O marque **Llamada en espera** para recibir una notificación de las llamadas entrantes durante una llamada.

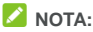

Comuníquese con el proveedor de servicios para comprobar si las funciones de ID de llamada entrante y llamada en espera están disponibles.

## **Establece el modo TTY**

Tu teléfono es un dispositivo compatible con TTY. Un dispositivo TTY permite que personas con discapacidades auditivas o del habla se comuniquen por teléfono. Simplemente conecte el dispositivo TTY al

conector del auricular del teléfono.

Selecciona un modo TTY para que tu teléfono funcione con un dispositivo TTY o desactiva TTY.

- 1. Toque la tecla de **Inicio > >** (en el cuadro de búsqueda superior) **> Configuración > Llamadas**.
- 2. Selecciona una de las siguientes opciones. Consulta el manual del fabricante de tu teletipo, si es necesario.
	- **TTY Apagado**: Los usuarios que pueden oír y hablar pueden desactivar la compatibilidad con TTY.
	- TTY Total: Los usuarios que no pueden of r ni hablar pueden usar este modo para enviar y recibir mensajes de texto mediante el dispositivo TTY.
	- **TTY HCO** Los usuarios que pueden of r. pero no pueden hablar, pueden usar este modo para oír la conversación de la otra persona y responder mediante mensajes de texto.
	- **TTY VCO** Los usuarios que pueden hablar, pero no pueden oír, pueden usar este modo para hablar mediante el teléfono y recibir respuestas por mensaje de texto.

# **Contactos**

Puede agregar contactos al teléfono y sincronizarlos con los contactos de su cuenta de Google u otras cuentas compatibles mediante la sincronización de contactos.

Para ver sus contactos, toque la tecla **Inicio** >  $\frac{111}{2}$  > **2**. Desde ahí, puedes tocar las pestañas en la parte superior de la pantalla para cambiar rápidamente a los contactos favoritos.

# **Verificación de los Detalles de Contacto**

- 1. Toque la tecla de **Inicio > >** y toque la pestaña **TODOS LOS CONTACTOS** para acceder a su lista de contactos.
- 2. Desplácese por la lista para que ver todos sus contactos.
- 3. Toque un contacto para ver sus detalles.

# **NOTA:**

Si tiene muchos contactos almacenados, verá un control deslizante en la parte derecha de la pantalla. Arrastre el control deslizante a la letra inicial que necesite.

## **Agregar un nuevo contacto**

- 1. Toque la tecla delnicio >  $\frac{111}{2}$  >  $\frac{2}{1}$
- 2. Toque  $\bullet$  para agregar un nuevo contacto.
- 3. Elija donde desea guardar el contacto. Si selecciona una cuenta sincronizada, los contactos se sincronizarán automáticamente con su cuenta en línea.
- 4. Ingresa el nombre de contacto, los números de teléfono, las direcciones de correo electrónico y otra información.
- 5. Toque  $\checkmark$  para guardar el contacto.

# **Configurar su propio perfil**

Puede crear su propia tarjeta en el teléfono.

- 1. Toque la tecla de**Inicio > >** y toque la pestaña **TODOS LOS CONTACTOS**.
- 2. Toque **Configurar mi perfil**.

Si ya se ha configurado un perfil, toca el nombre al lado de**YO** y  $t$ oque  $\overrightarrow{r}$ .

- 3. Edite su información de perfil.
- 4. Toque  $\checkmark$ .

# **Importar, Exportar y Compartir contactos**

Puede importar o exportar contactos desde o hacia tus tarjetas micro-SIM, el almacenamiento del teléfono o la tarjeta microSDHC. Esto resulta muy útil cuando debe transferir contactos entre dispositivo distintos. También puede compartir contactos rápidamente a través de Bluetooth, Google Drive, Gmail, Mensajería, etc.
#### **Importar o exportar contactos**

- 1. Toque la tecla de**Inicio > >** .
- 2. Toque  $\frac{1}{2}$  > Importar/exportar.
- 3. Seleccione la fuente de los datos de contacto y toca **SIGUIENTE**.
- 4. Selecciona el destino de los contactos importados/exportados y toca **SIGUIENTE**.
- 5. Si es necesario, selecciona los contactos que deseas importar o exportar y toca **Aceptar**.

#### **Compartir contactos**

- 1. Toque la tecla de**Inicio > >** y toque la pestaña **TODOS LOS CONTACTOS**.
- 2. Mantenga presionado el contacto que desea compartir.
- 3. Verifique más contactos si es necesario y, a continuación, toque **> Compartir**.
- 4. Seleccione cómo compartirás los contactos. Las opciones dependen de las aplicaciones y servicios que estén instalados.

### **Trabajando con los Contactos Favoritos**

En la pestaña de contactos favoritos, puedes encontrar tus contactos favoritos y los contactos con los que te comunicas más frecuentemente.

#### **Agregar un contacto a Favoritos**

Puedes agregar los contactos que utilizas frecuentemente a **FAVORITOS**para que los encuentres rápidamente.

- 1. Toque la tecla de **Inicio > >** y toque la pestaña **TODOS LOS CONTACTOS**.
- 2. Toque un contacto y luego toca  $\overrightarrow{\lambda}$  en la parte superior.

#### **Eliminar un contacto de Favoritos**

- 1. Toque la tecla de **Inicio > >** y toque la pestaña **FAVORITOS**.
- 2. Toque un contacto favorito y luego toca  $\bigstar$  en la parte superior.

#### **Busca buscar un contacto**

- 1. Toque la tecla de **Inicio**  $>$   $\frac{11}{2}$   $>$   $\frac{2}{1}$ .
- 2. Toque  $\alpha$  en la parte superior de la pantalla.
- 3. Ingresa el nombre del contacto o cualquier información del mismo que sirva para buscarlo. Los contactos coincidentes se mostrarán en una lista.

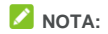

También puede utilizar la búsqueda por voz para buscar un contacto.

### **Edita tus contactos**

#### **Editar los detalles de tus contactos**

- 1. Toque la tecla de **Inicio**  $>$   $\frac{111}{2}$  >  $\frac{121}{2}$
- 2. Toque el contacto que desees editar y luego toca  $\blacktriangle$ .
- 3. Edita el contacto y toca  $\sqrt{ }$ .

#### **Eliminar contactos**

- 1. Toque la tecla de **Inicio > >** y toque la pestaña **TODOS LOS CONTACTOS**.
- 2. Mantenga presionado el contacto que desea eliminar.
- 3. Verifique más contactos si es necesario y, a continuación, toque **> Borrar**.
- 4. Toque **Aceptar** para confirmar la operación.

# **Cuentas de Internet**

### **Agregar o eliminar cuentas**

Puede agregar varias cuentas de Google y de Microsoft Exchange ActiveSync® . También puede agregar otros tipos de cuentas, según las aplicaciones que haya instalado en el teléfono.

#### **Agregar una cuenta**

- 1. Toque la tecla de **Inicio > > Configuración > Cuentas > Agregar cuenta**.
- 2. Toque el tipo de cuenta que desea agregar.
- 3. Sigue los pasos en pantalla para ingresar la información acerca de la cuenta. La mayoría de las cuentas requieren un nombre de usuario y contraseña, pero los detalles pueden variar. También es posible que debas contactar al departamento de TI o al administrador del sistema para obtener más información.

Después de agregar correctamente la cuenta, esta se mostrará en el menú **Cuentas**.

#### **Eliminar una cuenta**

Cuando elimina una cuenta se eliminan la cuenta y toda la información asociada con ella en su teléfono, como los mensajes de correo electrónico y los contactos.

1. Toque la tecla de **Inicio > Will** > Configuración > Cuentas>.

- 2. Seleccione el tipo de cuenta y, luego, la cuenta.
- 3. Toque **> Eliminar cuenta > ELIMINAR CUENTA**.

## **Configurar la sincronización de cuentas**

#### **Configurar los ajustes de sincronización automática**

- 1. Toque la tecla de **nicio > Configuración > Cuentas**.
- 2. Toque  $\ddot{\hspace{1ex}}$  y marque o desmarque **Sincronizar datos automáticamente**.
	- Cuando la sincronización automática está activada, los cambios que realiza en la información del teléfono o en Internet se sincronizan automáticamente.
	- Cuando la sincronización automática está desactivada, debe realizar la sincronización manualmente para recibir mensajes de correo electrónico, actualizaciones u otra información reciente.

#### **Sincronizar manualmente**

- 1. Toque la tecla de **nicio > Configuración > Cuentas**.
- 2. Toque la categoría de la cuenta y, luego, la cuenta que desea sincronizar.
- 3. Toque **> Sincronizar ahora**. O toque los tipos de información que desea sincronizar.

#### **Cambiar la configuración de sincronización de la cuenta**

- 1. Toque la tecla de **Inicio >** > Configuración > Cuentas**>**.
- 2. Toque la categoría de cuenta y, luego, la cuenta. Aparece la pantalla de **Sincronización** y se muestra una lista con la información que la cuenta puede sincronizar.
- 3. Cuando la sincronización automática está activada, marca o desmarca elementos según sea necesario. Los tipos de información activados en el teléfono y en Internet se mantendrán en sincronización automática. Cuando la sincronización automática está desactivada, toque una lista para sincronizar ese tipo de información entre el teléfono e Internet.

# **Correo electrónico**

Toque la tecla de **Inicio > > Correo electrónico**. Usa esta opción para recibir y enviar correos electrónicos desde tu correo web u otras cuentas, con POP3 o IMAP, o acceder a tu cuenta Exchange ActiveSync para tus necesidades de correo electrónico corporativo.

## **Configurar la primera cuenta de correo**

## **electrónico**

- 1. La primera vez que abra el Correo electrónico, ingrese su dirección de correo y la contraseña.
- 2. Toque **SIGUIENTE** para que el teléfono recupere los parámetros de red automáticamente.

## **NOTA:**

También puedes ingresar estos detalles manualmente mediante la opción **CONFIGURACIÓN MANUAL** o cuando falla la configuración automática.

3. Sigue las instrucciones en pantalla para finalizar la configuración.

El teléfono mostrará la bandeja de entrada de la cuenta de correo y comenzará a descargar los mensajes de correo.

## **Revisar sus Correos electrónicos**

El teléfono puede verificar automáticamente si hay mensajes de correo electrónico nuevos en el intervalo que indicó al configurar la cuenta.

También puede revisar si tienes correos electrónicos nuevos arrastrando la lista de mensajes.

## **Responder un mensaje de correo**

Puede responder o reenviar un mensaje que haya recibido. También puede eliminar mensajes y administrarlos de otras maneras.

#### **Responder o reenviar un correo electrónico**

- 1. Abra el mensaje de correo que desea responder o reenviar en la Bandeja de entrada.
- 2. Haga lo siguiente si fuera necesario:
	- Para responder al remitente, toca

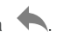

- Para responder al remitente y a todos los destinatarios del mensaje de correo electrónico original, toca
- Para reenviar el correo electrónico a alguien más, toca  $\blacksquare$ .
- 3. Edita tu mensaje y toca  $\geq$ .

#### **Marcar un correo como no leído**

Puede marcar un mensaje de correo electrónico leído como no leído, por ejemplo, para recordar que debe leerlo nuevamente más tarde. También puede marcar un grupo de mensajes como no leídos.

- Mientras lees un mensaje, toca  $\blacksquare$ .
- 
- Mientras está en la lista de mensajes (por ejemplo, en la Bandeja de entrada), toque las imágenes del remitente junto a los mensajes y, luego, toque  $\blacksquare$ .

#### **Eliminar un correo**

Puede eliminar un correo electrónico de su carpeta. También puede eliminar un grupo de mensajes de correo electrónico.

- Mientras lees un mensaje, toca  $\blacksquare$ .
- Mientras esté en la lista de mensajes (por ejemplo, en la Bandeja de entrada), deslice un mensaje hacia la izquierda o hacia la derecha para borrarlo, o toque las imágenes junto a los mensajes y, luego toque  $\blacksquare$ .

# **NOTA:**

Si elimina una imagen o un video accidentalmente, toque **DESHACER** para recuperarlo.

## **Redacción y envío de correo electrónico**

1. Abre la bandeja de entrada de tu correo electrónico y toca

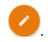

## **NOTA:**

Si tiene más de una cuenta de correo electrónico agregada al teléfono, toque la línea de remitente para seleccionar la cuenta desde la que desee enviar el mensaje.

2. Ingresa un nombre de contacto o una dirección de correo electrónico en el campo **Para**. Separa cada destinatario con una coma.

## **NOTA:**

Para enviar una copia (Cc) o una copia oculta (Cco) a otros destinatarios, toca para abrir el campo **Cc/Bcc** e ingresa los nombres de contacto o las direcciones de correo electrónico.

- 3. Ingresa el asunto del correo electrónico y redáctalo.
- 4. Toque **> Adjuntar archivo** para agregar archivos de audio, imágenes, videos y otros tipos de archivos adjuntos.
- 5. Toque en la parte superior derecha de la pantalla para enviar el mensaje.

## **Agrega y edita cuentas de correo electrónico**

#### **Agregar una cuenta de correo electrónico**

Luego de configurar tu primera cuenta de correo puede agregar más cuentas de correo electrónico y administrarlas de forma

separada.

- 1. Abra **Correo electrónico** para ir a la pantalla de la bandeja de entrada.
- 2. Toque  $\equiv$  > Configuración > Agregar cuenta.
- 3. Sigue las indicaciones para configurar la cuenta tal como lo hiciste con la primera.

#### **Editar una cuenta de correo electrónico**

Puede cambiar varias opciones de configuración de una cuenta, incluida la frecuencia con que revisará si hay nuevos mensajes, la forma de notificación de nuevos mensajes de correo electrónico, la firma de correo electrónico y los detalles sobre los servidores que utiliza la cuenta para enviar y recibir los mensajes.

- 1. Abra **Correo electrónico** para ir a la pantalla de la bandeja de entrada.
- 2. Toque  $\equiv$  > Configuración y toca la cuenta cuya configuración deseas modificar.
- 3. Realiza los cambios y toca  $\leftarrow$  cuando hayas finalizado.

## **Cambia la configuración general del correo**

### **electrónico**

La configuración general se aplica a todas las cuentas de correo electrónico que agregues.

1. Abra **Correo electrónico** para ir a la pantalla de la bandeja de

entrada.

- 2. Toque  $\equiv$  > Configuración > Configuración general.
- 3. Realiza los cambios y toca  $\leftarrow$  cuando hayas finalizado.

# **Mensajería**

Puedes utilizar la aplicación Mensajería para intercambiar mensajes de texto (SMS) y mensajes multimedia (MMS).

## **Abre la pantalla Mensajería**

Toque la tecla de **Inicio > Mensajería** .

Se abre la pantalla **Mensajería**, en donde puedes crear un nuevo mensaje, buscar mensajes o abrir un hilo de mensajes en curso.

- Toque  $\frac{1}{2}$  para escribir un nuevo mensaje de texto o multimedia.
- Toque  $\overline{Q}$  para buscar mensajes con el uso de palabras clave.
- Toque un hilo de mensajes existente para abrir la conversación que ha tenido con un número determinado.

## **Enviar mensajes**

- 1. En la pantalla **Mensajería**, toque **en la esquina superior** derecha.
- 2. Agregue destinatarios de una de las siguientes maneras.
	- ▶ Toque el campo de destinatarios e ingrese manualmente el número del destinatario o el nombre de contacto.
	- Selecciona destinatarios desde tus contactos o la lista de llamadas mediante la opción  $\pm$ .
- 3. Toque el campo **Escribir mensaje de texto** e ingrese el contenido de su mensaje.
- 4. Si desea enviar un mensaje multimedia, toque : para agregar el asunto del mensaje, toque  $\Box$  para agregar imágenes, audios, videos u otros archivos al mensaje.
- 5. Toque  $\geq$ .

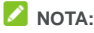

También puede incluir direcciones de correo electrónico como destinatarios para los mensajes multimedia.

# **NOTA:**

No agregue el asunto de un mensaje o algún archivo adjunto si desea enviar un mensaje de texto. De lo contrario, se puede generar un cargo por un mensaje multimedia.

## **Responder a un mensaje**

Los mensajes que recibe se adjuntan a los hilos existentes del mismo número. Si el mensaje nuevo es de un número nuevo, se creará un nuevo hilo.

- 1. En la pantalla **Mensajería**, toca el hilo que tiene el mensaje que deseas responder.
- 2. Escriba su respuesta en la casilla de texto de la parte inferior. Puedes tocar  $\otimes$  si deseas responder con un MMS.
- 3. Toque  $\geq$ .

## **Reenviar un mensaje**

- 1. En la pantalla de **Mensajería**, toque para ingresar el mensaje que deseas reenviar.
- 2. Mantenga presionado el mensaje y, luego, toque **Reenviar** en el menú que se abre.
- 3. Ingrese un destinatario para el mensaje y, si lo desea, edite el contenido.
- 4. Toque  $\geq$ .

## **Modificar la configuración de los mensajes**

Toque **> Configuración** en la pantalla **Mensajería** para cambiar la configuración de mensajería.

# **Navegador de Internet**

Usa **Chrome** para ver páginas web y buscar información.

## **Abrir el navegador**

- 1. Abre la aplicación **Chrome**.
- 2. Toque la casilla de dirección en la parte superior de la página web. Si la casilla de dirección no es visible, desplácese hasta la parte superior de la página para mostrarla.
- 3. Escriba la dirección (URL) de una página web o ingrese los términos que desea buscar y toque  $\rightarrow$  cerca del cuadro de dirección

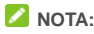

Toque  $\mathbf{R} > \mathbf{R}$  para ir a la siguiente página web.

## **Usar Múltiples Pestañas del Navegador**

Puedes abrir varias páginas web al mismo tiempo (una página en cada pestaña) y pasar de una a otra cuando lo desees.

#### **Para abrir una nueva pestaña del navegador:**

Toque **> Nueva pestaña** en la parte inferior de la pantalla. Se abrirá una nueva ventana del navegador y se cargará la página de inicio.

#### **Para alternar entre pestañas:**

- 1. Toque  $\boxed{3}$  en la parte inferior de la pantalla.
- 2. Toque la pestaña que desea ver.

#### **Para cerrar las pestañas del navegador:**

- Toque  $\begin{bmatrix} 3 \\ 3 \end{bmatrix}$  y luego deslice a la izquierda o derecha para cerrar la pestaña del navegador.
- Toque **> > Cerrar todas las pestañas** para cerrar todas las pestañas del navegador excepto la página inicial.

## **Descargar archivos**

- 1. Mantenga presionada una imagen o un enlace a un archivo o a otra página web.
- 2. En el menú que se abre, toque **Guardar imagen** o **Guardar enlace**.

Los archivos descargados se guardan en el teléfono o en la tarjeta microSDHC. Puede verlos o abrirlos en la aplicación **Descargas**.

## **Modificar la configuración del navegador**

Puedes configurar varios ajustes del navegador para personalizar la manera de navegar por la web, incluidos varios ajustes que puedes utilizar para controlar tu privacidad.

Para abrir la pantalla de configuración del Navegador, toque  $\stackrel{*}{\bullet}$  > **Configuración** en la pantalla de la página web.

# **Cámara**

Puede sacar fotos y grabar videos con el teléfono. Las fotos y los videos se almacenan en la tarjeta microSDHC que tenga instalada o en el almacenamiento del teléfono. Puede copiarlos a su computadora o acceder a ellos en la aplicación **Galería**.

## **Tomar una foto**

- 1. Toque la tecla de **Inicio** y luego **>** ..
- 2. Apunte la cámara y haga los ajustes que sean necesarios. El modo de cámara automática se usa de manera predeterminada.

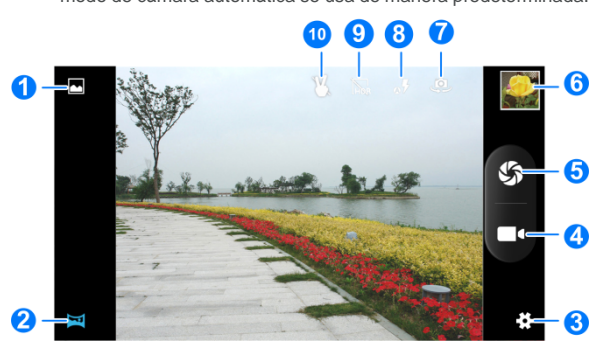

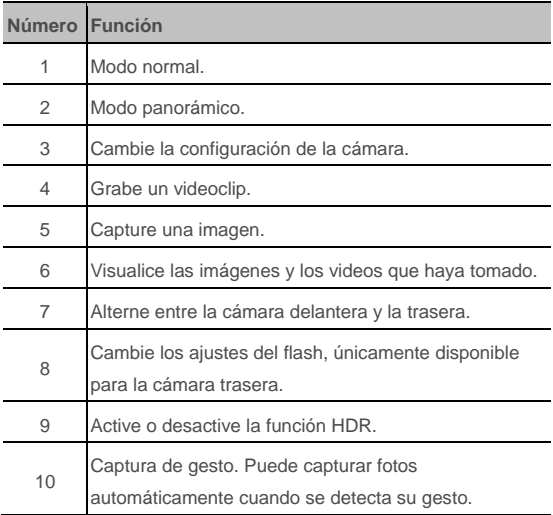

# $\bullet$  *iADVERTENCIA!*

Conserve una distancia prudente al usar el flash. No apunte el

flash hacia los ojos de personas o animales.

## $\blacksquare$  **NOTA:**

Puede separar o juntar los dedos en la pantalla para acercar o

alejar la imagen antes de tomar fotografías.

- 3. Toque el área donde desea que se enfoque la cámara o use la función de enfoque automático de la cámara para enfocar el centro de la imagen.
- 4. Toque suavemente

### **Grabar un video**

- 1. Toque la tecla de **Inicio >** .
- 2. Apunte la cámara al objetivo. Puede tocar cualquier área de la pantalla en la que desee que la videocámara se enfoque antes y durante la grabación.

## **NOTA:**

Puede separar o juntar los dedos en la pantalla para acercarse o alejarse antes o durante una grabación.

3. Toque **de** para comenzar a grabar. También puede tocar  $\mathbf{Q}/\mathbf{Q}$  para pausar o reanudar la grabación.

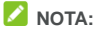

Mientras la grabación está en curso, puede tocar  $\mathbb S$ para guardar el cuadro como una foto separada.

4. Toque **de** para detener la grabación.

## **Personalizar la Configuración de la Cámara**

## **Fotográfica y la Cámara de Video**

Antes de capturar una fotografía o grabar un video, puedes tocar  $E$  para abrir las siguientes opciones de configuración de cámara y videocámara.

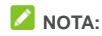

Algunas opciones de cámara y video cambiarán de acuerdo con los diferentes modos de cámara.

- **Configuración de la Cámara**
	- **Control de las teclas de volumen:** Use la tecla **Volumen** como el botón del obturador, alejar o acercar y ajustar el volumen.
	- **Retardo del obturador cero:** Capture la imagen con menos tiempo de retardo al tocar  $\mathcal{S}$ .
	- **Anti sacudidas:** Active esta función para evitar que las imágenes resulten borrosas debido a las sacudidas de la mano.
	- **Detección de rostro:** Configura la cámara para busque y enfoque automáticamente los rostros de las personas en la

pantalla del visor.

- **Disparo por sonrisa:** Active esta función y la cámara capturará la imagen cuando detecte una sonrisa.
- **Detección automática de escena:** Ajusta automáticamente el modo de escena de acuerdo a la iluminación del entorno.
- **Temporizador automático:** Ajusta el tiempo para tomar la foto automáticamente.
- ▶ **Número de captura:** Establecer disparos continuos.
- **Tamaño de la imagen:** Configura el tamaño de la imagen de su foto.
- **Tamaño de la vista previa:** Seleccione la relación entre largo y ancho de la pantalla de vista previa.
- **ISO:** selecciona el nivel ISO o lo deja en Automático.
- **Configuración de video**
	- **EIS:** Active la función EIS (Estabilización Electrónica de la Imagen ) para reducir las sacudidas en los clips de vídeo.
	- **Micrófono:** Active o desactive el audio durante la grabación de clips de vídeo.
	- **Modo de audio:** Establezca el codificador de audio para el vídeo.
- **►** Intervalo de time-lapse: Establece el intervalo de tiempo entre cada toma cuando captura videos con time-lapse con la cámara trasera.
- **Calidad del video:** Establece la calidad del video.
- **Otros ajustes**
	- **Sonido del obturador:** Activa o desactiva el sonido del obturador.
	- **Información de ubicación de GPS:** Seleccione si desea guardar la ubicación GPS en las fotos y videos capturadas.
	- **Exposición:** Ajuste la exposición. Para que la cámara establezca la exposición automáticamente, toque 0.
	- **Efecto de color:** Seleccione un efecto de color para las imágenes y videos
	- **Modo de paisaje:** Seleccione un modo de paisaje para tomar fotografías.
	- **Balance de blancos:** Cambiar el escenario del balance de blancos.
	- **Propiedades de la imagen:** Establecer la nitidez, el tono, la saturación, el brillo y los niveles de contraste.
	- **Anti-parpadeo:** Establezca el valor de frecuencia o déjelo en

Auto. Esta función permite evitar bandas en las imágenes que capturas de la televisión o pantallas de computadora.

 **Restaurar valores predeterminados:** Restaura la configuración predeterminada de cámara y video.

# **Galería**

### **Abrir la galería**

Toque la tecla de **Inicio > > Galería** para ver los álbumes de imágenes y videos.

## **Trabajar con Álbumes**

Cuando abres la Galería, aparecen todas las fotos y videos de tu teléfono en distintos álbumes. Deslícese hacia la izquierda o hacia la derecha para verlas.

#### **Para ver el contenido de un álbum:**

Toque un álbum para ver las fotos y videos que contiene.

#### **Para compartir álbumes, imágenes o videos:**

- 1. Mantenga presionado un álbum para seleccionarlo o mantenga presionado un elemento después de abrir el álbum para seleccionar una imagen o un video.
- 2. Toque más elementos que desee compartir.
- 3. Toque  $\leq v$  selecciona la manera en la que desea compartir los elementos.

#### **Para eliminar álbumes, imágenes o videos:**

1. Mantenga presionado un álbum para seleccionarlo o mantenga presionado un elemento después de abrir el álbum para

seleccionar una imagen o un video.

- 2. Toque más elementos que desee eliminar.
- $3.$  Toque  $\overrightarrow{a}$  > OK.

## **Trabajar con imágenes**

Toque una foto en un álbum para verla en pantalla completa.

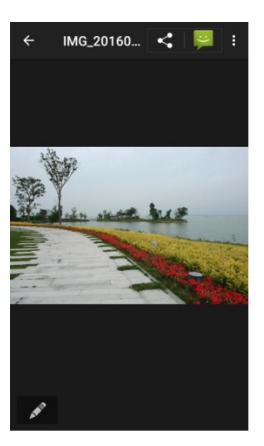

Cuando visualiza una imagen en pantalla completa, las funciones disponibles son las siguientes.

- Deslícese horizontalmente para ver más imágenes o videos.
- Pellizque una imagen o un video para reducir su tamaño. Verá una vista de sección de película de todas tus imágenes y videos en una fila. Deslícese hacia la izquierda o derecha para recorrerlas.

## **NOTA:**

Puede eliminar una imagen o un video deslizándolo hacia arriba o abajo en la vista de tira de película. Si elimina una imagen o un video accidentalmente, toque **DESHACER** para recuperarlo.

- Toque dos veces la foto, pellizque con dos dedos o sepárelos para alejar o acercar.
- Toque *para* editar la imagen.
- Toque  $\leq v$  seleccione un método para compartir la imagen.
- Toque **P** para enviar la imagen por mensajería.
- Toque  $\ddot{\cdot}$  para acceder a más opciones. Puede eliminar, editar, rotar, recortar la imagen, establecerla como fondo de pantalla o foto de contacto, verificar sus detalles, examinar el contenido del álbum en una presentación de diapositivas o imprimir la imagen.
- Toque  $\leftarrow$  para volver al álbum.

## **NOTA:**

Hay opciones que no están disponibles para algunos álbumes o imágenes.

## **Retocar sus Imágenes**

Puede editar cualquier foto que hayas tomado y otras imágenes en **Galería**.

- 1. Toque  $\bullet$  o  $\bullet$  > **Editar** mientras ve una imagen en pantalla completa.
- 2. Toque una opción de edición en la parte inferior de la pantalla y realice los cambios deseados en la imagen.

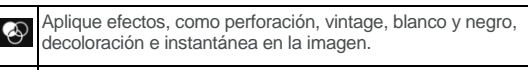

Seleccione un marco para la imagen.

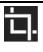

Recorte, rectifique, rota, refleje o garabatee la imagen.

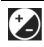

Aplique y ajuste los efectos, como exposición, viñeta, contraste y sombras en la imagen.

- 3. Para deshacer o repetir los cambios que hizo en la foto, toque  $\mathbf{\dot{\circ}}$  o  $\mathbf{\dot{c}}$  en la parte superior de la pantalla.
- 4. Toque **GUARDAR** para guardar la imagen.

## **Reproducción de Videos**

- 1. Toque un álbum en la galería y, luego, la miniatura de un video.
- 2. Toque  $\Box$  en el centro y seleccione un reproductor para comenzar la reproducción. Toque el video para ver los controles de reproducción.

# **Play Music**

Música es compatible con una gran variedad de formatos de audio, de modo que puedes reproducir música que compraste en tiendas en línea, música que copiaste de tu colección de CD, etcétera.

## **Reproducir música**

Toque la tecla de **Inicio > Google > Reproducir Música**. Si se solicita, seleccione una cuenta para acceder a la biblioteca de música en línea.

La aplicación revisa su biblioteca en línea y en su teléfono buscando música y listas de reproducción antes de mostrar una biblioteca combinada de música, organizada por **LISTAS DE REPRODUCCIÓN, ARTISTAS, ÁLBUMES**, **CANCIONES yGÉNEROS**. Puedes tocar **Mi biblioteca** para ver toda la música y las listas de reproducción. Para cambiar las vistas de su biblioteca, desplácese hacia la izquierda o derecha.

Toque una canción para reproducirla. Cuando una canción se está reproduciendo, toque la información de resumen en la parte inferior para mostrar la pantalla de reproducción.

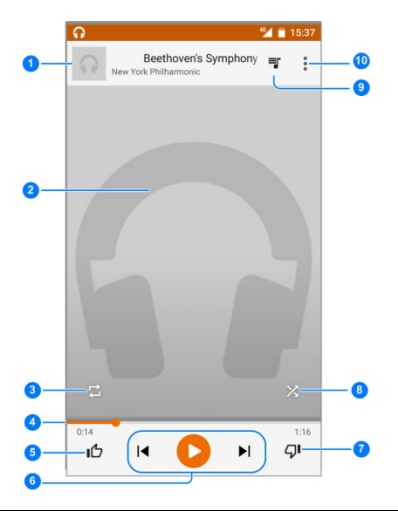

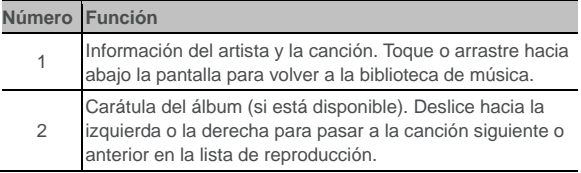

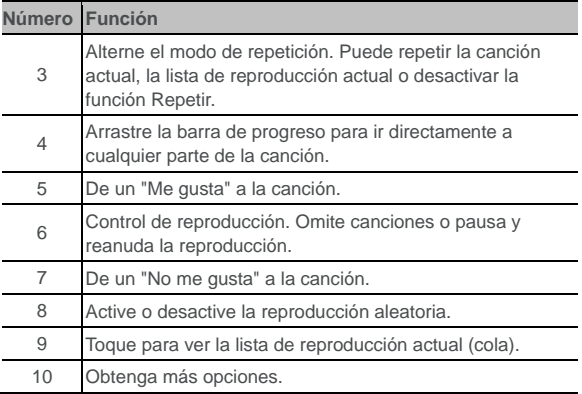

Puede seguir controlando la música cuando sales de la pantalla de reproducción.

- En la biblioteca de música de la aplicación Play Music, toca la información de resumen en la parte inferior de la pantalla para restaurar la pantalla de reproducción.
- En otras aplicaciones, arrastre el panel de notificación hacia abajo. Toque el título de la canción para restaurar la pantalla de reproducción, o simplemente toca  $\mathbf{I}$  o  $\mathbf{I}$  para reproducir la canción anterior o la siguiente. Toque para reproducir la

canción actual, y toca  $\blacksquare$  para pausarla.

• Cuando la pantalla está bloqueada, en la pantalla aparece la información de la canción, la carátula del álbum y el control de reproducción. Puede pausar o reanudar la reproducción, u omitir canciones.

## **Administrar listas de reproducción**

Crea listas de reproducción para organizar tus archivos de música en conjuntos de canciones y así reproducir las canciones que te gustan en el orden que prefieras.

**Para crear una lista de reproducción o agregar una canción a una lista de reproducción:**

- Toque  $\dot{\textbf{i}}$  junto a una canción y selecciona Agregar a lista de **reproducción**. Toque la lista de reproducción para agregar la canción.
- Toque  $\dot{\textbf{i}}$  junto a una canción y selecciona **Agregar a lista de reproducción**. Toque **NUEVA LISTA DE REPRODUCCIÓN**  para crear una nueva lista de reproducción. Ingresa el nombre y la descripción para editar la lista de reproducción y toca **CREAR LISTA DE REPRODUCCIÓN**.

#### **Para quitar una canción de una lista de reproducción:**

- 1. Toque **> Biblioteca de música** en la app Play Music.
- 2. Toque la pestaña **LISTAS DE REPRODUCCIÓN** y toca una lista.
- 3. Toque : junto a una canción en la lista de reproducción.
- 4. Toque **Eliminar de la lista de reproducción.**

**Para eliminar una lista de reproducción:**

- 1. Toque **> Biblioteca de música** en la app Play Music.
- 2. Toque la pestaña **LISTAS DE REPRODUCCIÓN**.
- 3. Toque  $\frac{1}{2}$  junto a la lista de reproducción que deseas eliminar.
- 4. Toque **Eliminar > Aceptar**.

## **NOTA:**

No podrás eliminar algunas listas de reproducción creadas automáticamente, tales como Últimos agregados.

# **Radio FM**

A través de la radio FM, puede realizar la búsqueda de canales de radio, escucharlos y guardarlos en el teléfono. Tenga en cuenta que la calidad de la recepción depende de la cobertura de la emisora de radio en su zona. El auricular con cable funciona como una antena, así que siempre conéctelo cuando use la radio. Cuando recibe una llamada entrante mientras escucha la radio, esta se apagará.

## **Buscar y guardar canales**

- 1. Enchufe auriculares con cable y toca la tecla de **Inicio>**  $\cdots$ **Radio FM**.
- 2. Toque para buscar todos los canales disponibles y toque detrás del canal para agregarlo a la lista de favoritos.

## **Escucha radio FM**

- 1. Toque la tecla de **Inicio > > Radio FM** mientras está conectado el auricular.
- 2. Toque  $\|\cdot\|_p$ ara cambiar a otros canales. También puedes tocar  $\langle \cdot \rangle$  para ajustar la frecuencia del canal.

## **NOTAS:**

- Los canales favoritos aparecen en la pantalla principal de Radio FM. Deslízate hacia arriba o hacia abajo para ver todos los canales favoritos.
- Toque **> Auricular** para escuchar los programas de radio a través del auricular.
- Toque **> Parlante** para escuchar los programas de radio

a través del parlante del teléfono.

## **NOTAS:**

Toque **to** para agregar el canal a Favoritos. Los canales favoritos aparecen en la pantalla principal de Radio FM.

## **Graba programas de radio**

Cuando escuchas la radio puedes grabar tus programas favoritos y guardar el audio en el teléfono.

- 1. Toque **> Iniciar grabación** para comenzar a grabar.
- 2. Cuando termine el programa, toca **DETENER GRABACIÓN**.
- 3. Los archivos grabados se almacenan automáticamente en una

carpeta (por ejemplo, Registros) en el almacenamiento del teléfono o en la tarjeta microSDHC. Puedes acceder a ellas a través de la aplicación **Administrador de archivos** o reproducirlas con la aplicación **Música**.

### **Reproduce un Programa de Radio Grabado**

- 1. Abra la app **Radio FM** y toque **>Grabaciones guardadas** en la parte superior derecha para mostrar.
- 2. Toque el programa de radio grabado que deseas reproducir.

# **Grabadora**

La **Grabadora de Sonido** le permite grabar notas de voz y escucharlas cuando desee.

#### **Grabar una nota de voz**

- 1. Toque la tecla de **Inicio > > Grabadora de sonido**.
- 2. Desliza el interruptor **HQ** para activar o desactivar la grabación en alta calidad.
- 3. Toque  $\Theta$  para comenzar a grabar. Durante la grabación, puede hacer lo siguiente:
	- $\triangleright$  Toque  $\bigcirc$  /  $\bigcirc$  para pausar o continuar la grabación.
	- $\triangleright$  Toque  $\triangleright$  para cancelar la grabación.
- 4. Toque **para detener la grabación. La nota se guarda** automáticamente.

Si no deseas guardar el memorando después de grabarlo, toca **> Aceptar** para eliminarlo.

### **Reproducir una nota de voz**

**Para reproducir una nota que acabas de grabar:**

 $T<sub>o</sub>$  .

**Para reproducir una nota guardada:**

- 1. Toque **en la esquina superior derecha de la pantalla para** ver todas las grabaciones.
- 2. Toque el título de una nota para reproducirla.
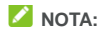

Toque a la derecha del nombre de un memo para eliminarlo, cambiarle el nombre, compartirlo, recortarlo, verificar su información de archivo, agregar una etiqueta o configurarlo como el tono de su teléfono o tono para notificaciones.

# **Más aplicaciones**

# **Calculadora**

Toque la tecla de**Inicio > > Calculadora** para usar la práctica calculadora integrada al teléfono tanto para operaciones matemáticas básicas como avanzadas.

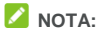

Deslízate de derecha a izquierda para acceder a los botones de función avanzada.

# **Reloj**

Toque la tecla de **Inicio > > Reloj**. La aplicación **Reloj** te permite verificar la hora local en diversos lugares del mundo, fijar alarmas y usar el cronómetro.

#### **Establecer una nueva alarma**

- 1. Toque la pestaña  $\circled{C}$  de la aplicación **Reloj**.
- 2. Toque una alarma existente para configurarla, o toca  $\bigoplus$  en la parte inferior de la pantalla para crear una nueva alarma.
- 3. Configure la hora y toque **Aceptar**. A continuación, edite la etiqueta, las repeticiones, el sonido y la vibración de la alarma.

# **NOTAS:**

• Para activar o desactivar alarmas existentes directamente,

toque los interruptores del lado izquierdo.

• Toque **> Configuración** para establecer más opciones de alarma en la sección de **Alarmas** .

## **Consultar la hora mundial**

Toque la pestaña  $\mathbb O$  en la app **Reloj** para verificar la hora local alrededor del mundo y la siguiente alarma.

Toque  $\bigoplus$  en la parte inferior para agregar otras ciudades.

#### **Utilizar el cronómetro y la cuenta regresiva**

Toque la pestaña  $\overline{\odot}$  o  $\overline{X}$  de la aplicación **Reloi** para usar las funciones de cronómetro o reloj de conteo regresivo.

El cronómetro permite registrar el tiempo de una vuelta, mientras que la cuenta regresiva permite establecer un tiempo y hacer la cuenta regresiva hasta cero.

# **Descargas**

La aplicación **Descargas** guarda un registro de los archivos que descargó con aplicaciones como **Chrome** o el **correo electrónico**.

Toque la tecla de **Inicio> > Descargas** para revisar el registro.

- Toque un archivo para abrirlo con la aplicación adecuada.
- Mantenga presionado un archivo para eliminarlo o compartirlo.

# **Administrador de archivos**

Acceda rápidamente a todas sus imágenes, videos, clips de audio y otros tipos de archivos en su teléfono o en la tarjeta microSDHC.

Toque la tecla de **Inicio > > Administrador de archivos**.

- Toque  $\Box$  en la parte superior derecha para encontrar el archivo que buscas ordenado por categoría.
- Toque  $\frac{1}{2}$  en la parte superior derecha para explorar las carpetas y los archivos.
- Toque  $\equiv$  en la parte superior izquierda para seleccionar el almacenamiento del teléfono, la tarjeta microSDHC o el equipo USB conectado.
- Mantenga presionado un elemento para acceder a los íconos de opciones, como copiar, mover, compartir o eliminar.
- Para copiar o mover un elemento, navega hasta una nueva ubicación y toque **Pegar**.
- Toque **in** para crear una carpeta nueva en el directorio actual.

# **Aplicaciones de Google**

Abra las aplicaciones de Google para utilizar los servicios de Google.

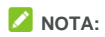

Es posible que algunos de los contenidos o servicios de Google no estén disponibles en su región.

- **Google:** Busca en Google u obtén información cuando lo necesites con Google Now.
- **Chrome:** Usa la aplicación Chrome para navegar por Internet y sincronizar tus marcadores, historial de navegación y mucho más con la cuenta de Google.
- **Gmail:** Envía y recibe correos electrónicos a través de su cuenta de Gmail u otras cuentas de correo electrónico personales.
- **Maps:** Busca tu lugar y encuentra tu camino en el mundo.
- **YouTube:** Ve videoclips en YouTube.com o carga uno propio y compártelo con el mundo.
- **Drive:** Almacena archivos en servidores Google de forma gratuita después de iniciar sesión en tu cuenta de Google. Puede acceder a ellos en las computadoras, los teléfonos y otros dispositivos, compartirlos o colaborar con otros.
- **Reproduce Música:** Reproduce música en el teléfono y en tu cuenta de Google.
- **Reproduce Películas y TV** Reproduce películas y TV en el teléfono y en tu cuenta de Google.
- **Hangouts:** Chatea con tus amigos de Google+ o envía

mensajes de texto o multimedia.

- **Fotos:** Administra las fotografías en el teléfono y en tu cuenta de Google.
- **Calendario:** Organiza tus horarios y obtén recordatorios para los eventos importantes.
- **Búsqueda por voz:** Busque su información usando Google voice

# **Configuración**

Toque la tecla de **Inicio > > Configuración**. La aplicación **Configuración** contiene la mayoría de las herramientas para personalizar y configurar el teléfono.

# **Conexiones inalámbricas y redes**

#### **Wi-Fi**

Toque la tecla de **Inicio > > Configuración > Wi-Fi**. Puede activar o desactivar Wi-Fi y configurar las conexiones de Wi-Fi. Ver *Conexión a Wi-Fi*.

#### **Bluetooth**

Toque la tecla de **Inicio > Configuración > Bluetooth**. Puede activar o desactivar Bluetooth y configurar sus conexiones de Bluetooth. Ver *Conectando a Dispositivos Bluetooth* .

#### **Uso de datos**

Toque la tecla de **Inicio > > Configuración > Uso de datos** para administrar el uso de datos móviles.

Toque **Datos móviles** o **Establecer límite de datos móviles** para activar o desactivar los datos móviles o el límite de datos móviles.

Puede revisar cuántos datos se utilizaron durante el tiempo que haya determinado, establecer un límite de datos móviles y una

advertencia, ver qué aplicaciones utilizaron datos móviles o restringir los datos de fondo para aplicaciones individuales.

# **NOTA:**

La medición del uso de datos del teléfono y la de su operador pueden ser distintas.

Toque **> Restricciones de red** para seleccionar las redes Wi-Fi que son hotspots móviles. El uso de datos en puntos de acceso móviles reconocidos estará restringido para evitar el encarecimiento de las facturas de datos móviles.

## **Modo avión**

Toque la tecla de **Inicio > >Configuración Más** y deslice el interruptor junto al **Modo avión** para activar o desactivar dicho modo. Todas las señales de radio del teléfono que transmiten voz o datos se desactivan cuando el modo avión está activado.

## **Conexión y punto de acceso portátil**

Toque la tecla de **Inicio > Configuración > Más > Tethering y hotspot portátil** para compartir la conexión de datos móviles de su teléfono con el ordenador u otros dispositivos a través de USB, Bluetooth o Wi-Fi. Consulte *Compartir su Conexión de Datos móviles*.

## **VPN**

Toque la tecla de **Inicio > > Configuración > Más> VPN para configurar y conectarse a redes privadas virtuales.** Consulte *Conexión a Redes Privadas Virtuales*.

#### **Redes celulares**

Toque la tecla de**Inicio > >Configuración > Más > Redes celulares** para controlar el roaming de datos móviles, establecer el tipo de red y los nombres de puntos de acceso y seleccionar la red móvil. Consulte *Conexión a Redes Celulares*.

# **Dispositivo**

#### **Visualización**

Toque la tecla de **Inicio > > Configuración > Mostrar** para configurar las siguientes opciones.

- **MiraVision™:** MiraVision™ es un conjunto de motores que permiten mejorar la calidad de imagen de pantalla.
- **Nivel de brillo:** Ajusta el brillo de la pantalla.
- **Brillo automático:** Ajuste automático del brillo de la pantalla.
- **Fondo de pantalla:** Selecciona una imagen o una animación de fondo para la pantalla de inicio y la de bloqueo.
- **Reposo:** Establece el tiempo de inactividad antes de que la pantalla se apague automáticamente.
- **Protector de pantalla:** Administra la función de activación del protector de pantalla. Cuando la función de protector de pantalla está activada, se mostrarán noticias, el clima , fotos o animaciones como protector de pantalla.
- **Tamaño de fuente:** Establece el tamaño de fuente del texto en pantalla.
- **Cuando se gira el dispositivo:** Selecciona si el contenido de la

pantalla debe girar cuando se gira el teléfono.

## **Sonidos y notificaciones**

Toque la tecla de **Inicio > > Configuración > Sonido y notificaciones**. Puede ajustar los diferentes tipos de volumen (consulte *Ajustar volumen*), establecer las opciones de No molestar (consulte *Uso del modo No molestar*), configurar el tono de llamada y el sonido de notificación (consulte *Cambiar el tono de llamada y el sonido de notificación*), seleccionar los sonidos del sistema (consulte *Activar/desactivar los sonidos del sistema*), controlar la visualización de notificaciones, y verificar las aplicaciones que han solicitado acceso a notificaciones o acceso a No molestar.

#### **Gesto y Movimiento**

Toque la tecla de**Inicio > > Configuración > Gesto y movimiento** para activar esas funciones que consumen más energía. Puede que algunas funciones no estén disponibles si se utiliza una carcasa de cuero.

## **Aplicaciones**

Toque la tecla de **Inicio > > Configuración > Apps para ver las aplicaciones instaladas en tu teléfono y administrarlas.**

Toque una aplicación para obtener información. Las siguientes opciones están disponibles:

- Detener la app.
- Desinstalar la aplicación.
- Activar o desactivar la aplicación.
- **Almacenamiento:** Verifica la información de almacenamiento, lo desplaza entre el almacenamiento interno y la tarjeta microSDHC cuando la tarjeta microSDHC se usa como almacenamiento interno y borra sus datos o caché.
- **Uso de datos:** Verifica cuantos datos fueron utilizados por la app durante el ciclo de tiempo fijado por usted y restringe los datos de segundo plano de la app.
- **Permisos:** Verifica o cambia los permisos de la aplicación.
- **Notificaciones:** Administra las notificaciones de la aplicación en el panel de notificación y en la pantalla de bloqueo. Puede configurar prioridad, confidencialidad y mucho más.
- **Abrir de forma predeterminada:** Verifica los enlaces admitidos por la aplicación y configura si desea abrir esos enlaces en la aplicación y borrar sus valores predeterminados.
- **Batería:** Verifica detalles del uso de la batería por parte de la aplicación desde la última carga completa.
- **Memoria:** Verifica la cantidad de memoria utilizada por la aplicación.

# **NOTA:**

No todas las opciones están disponibles para las aplicaciones.

#### **Tecla sólida**

Toque la tecla de **nicio> >Configuración > Tecla sólida** para cambiar las posiciones de la tecla **Atrás**y la tecla de **Aplicaciones recientes**. Seleccione una opción para realizar el cambio.

#### **Almacenamiento**

Toque la tecla de **Inicio** <**> > Configuración > Almacenamiento** para gestionar el almacenamiento del teléfono y proporcionar opciones para su tarjeta microSDHC.

#### **Disco de escritura predeterminado**

Este menú te permite seleccionar la ubicación predeterminada para los datos nuevos, como archivos descargados, fotos capturadas y grabaciones de voz.

- 1. Toque la tecla de **Inicio > > Configuración > Almacenamiento > Disco de escritura predeterminado.**
- 2. Toque **Almacenamiento interno** para almacenar elementos en la memoria del teléfono.
	- o -

Si cuenta con una tarjeta microSDHC, toque **Tarjeta SD** para almacenar datos en la tarjeta.

#### **Almacenamiento del dispositivo**

Puedes instalar aplicaciones en el almacenamiento interno. Cuando conecta su teléfono a un ordenador, solo el ROM de Usuario es accesible por el mismo.

Para visualizar el espacio de almacenamiento interno:

Toque la tecla de **nicio > > Configuración > Almacenamiento** 

y desplácese a la **sección Dispositivo de** almacenamiento.

**ROM del usuario**

El ROM de usuario es parte del almacenamiento interno, donde puedes almacenar tus archivos. Cuando conectas tu teléfono a la computadora, puedes acceder a este almacenamiento y copiar archivos entre ellos.

#### **Para ver el espacio del ROM de usuario:**

Toque la tecla de **Inicio > > Configuración > Almacenamiento** y vaya hasta la sección ROM de Usuario.

#### **Tarjeta SD**

Las opciones del almacenamiento en una tarjeta SD externa te permiten visualizar el espacio disponible y total de la tarjeta microSDHC, desmontar la tarjeta de manera segura del teléfono y formatear (borrar) la tarjeta.

Para obtener más información acerca del uso del almacenamiento interno y la tarjeta microSDHC, consulte, *Usar la Tarjeta microSDHC como Almacenamiento Portátil o Interno*.

## **Batería**

Toque la tecla de **nicio > >Configuración > Batería** para ver el nivel de la batería, revisar qué ha utilizado la batería desde la última carga completa, activar el modo de ahorro de batería y optimizar el uso de la batería.

Toque una aplicación o servicio para ajustar la configuración para prolongar la vida de la batería. Por ejemplo, toque **Pantalla > Reducir el brillo de la pantalla o el tiempo de espera** para cambiar el brillo de la pantalla y la suspensión.

Toque **> Ahorro de batería** para administrar el modo de ahorro de batería. Puede activar o desactivar el ahorro de batería, o establecer un nivel de batería en el que el ahorro de batería se pueda activar automáticamente.

Toque **> Optimización de la batería**. La optimización de la batería ayuda a prolongar el tiempo de espera de la batería cuando no está usando el teléfono. Si hay aplicaciones para las que no desee activar la optimización de la batería, puede desactivar la función en esas aplicaciones. Toque **No optimizado > Todas las aplicaciones**, toque el nombre de la aplicación y, luego, toque **No optimizar > LISTO**.

#### **Memoria**

Toque la tecla de **Inicio > >Configuración > Memoria** para monitorear el uso promedio de la memoria y el rendimiento de su teléfono. También puede verificar qué aplicaciones usan la mayor parte de la memoria.

# **Personal**

#### **Ubicación**

Toque la tecla de **Inicio > >Configuración > Ubicación** para administrar los servicios de ubicación, lo que ayuda a su teléfono y apps a determinar su ubicación. Para utilizar aplicaciones relacionadas con la ubicación, tales como la búsqueda de su ubicación en Google Maps, debe tener el servicio de ubicación activado en el teléfono.

- 1. Deslice el interruptor que se encuentra en la parte superior derecha para activar o desactivar el servicio de ubicación.
- 2. Cuando la ubicación esté activada, toca **Modo** para seleccionar las fuentes de ubicación que deseas utilizar. Para obtener su ubicación exacta, elija **Alta precisión**. Para ahorrar energía y obtener la ubicación aproximada, elija **Ahorro de energía**. Para usar solo GPS para encontrar su ubicación, elija **Solo el dispositivo**.

## **Seguridad**

Toque la tecla de **Inicio > >Configuración > Seguridad** para configurar las opciones que ayudan a mantener protegidos su teléfono y datos.

- **Bloqueo de pantalla:** Desactivar el bloqueo de pantalla o habilitarlo con ninguno, deslizar, patrón, desbloqueo de voz, PIN o contraseña. Consulte *Proteger tu Teléfono con Bloqueo de Pantalla* .
- **Mensaje de Bloqueo de Pantalla:** Establece el texto que puedes mostrar en la pantalla de bloqueo.
- **Bloqueo inteligente:** Mantiene el teléfono desbloqueado cuando está conectado a dispositivos de confianza, en lugares de confianza, o para rostros o voz confiables, o cuando se lo transporta junto al cuerpo.

# **NOTA:**

Debe iniciar sesión en su cuenta de Google en el teléfono para utilizar la función **Smart Lock**.

• **Encriptar teléfono:** Encripta sus datos en el teléfono para proteger su privacidad. Su teléfono está encriptado por defecto.

- **Configura el bloqueo de la tarjeta SIM:**
	- **Bloquear la tarjeta SIM:** Activa o desactiva el bloqueo PIN que requiere el PIN antes de acceder a la tarjeta micro SIM.
	- **Cambiar el PIN de SIM.** Cambia el PIN usado para tener acceso a la tarjeta micro SIM.

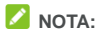

Pon todas tus contraseñas confidenciales en un lugar seguro para su uso futuro. Si ingresa un PIN de SIM incorrecto más veces de lo permitido, su tarjeta micro-SIM se bloqueará y no podrá acceder a la red de telefonía móvil. Comuníquese con su operador para obtener una clave de desbloqueo de PIN (PUK) para restaurar la tarjeta micro-SIM.

- **Mostrar las contraseñas:** Mostrar las contraseñas a medida que las introduce.
- **Administradores del dispositivo:** Vea o desactive las aplicaciones que ha autorizado a ser administradores del dispositivo.
- **Fuentes desconocidas:** Permitir la instalación de apps de fuentes desconocidas.
- **Tipo de almacenamiento:** Verifica el tipo de almacenamiento de credenciales.
- **Credenciales de confianza:** Muestra los certificados de CA de confianza.
- **Instalar desde la tarjeta SD:** Instala certificados desde el almacenamiento interno o la tarjeta microSDHC externa.
- **Eliminar credenciales:** Eliminar todos los certificados.
- **Agentes de confianza:** Ve o desactiva los agentes de confianza.
- **Fijación de pantalla:** Mantén a la vista una pantalla que elijas, de forma que los otros usuarios no puedan cambiar de aplicación y acceder a tu información personal. Toque esta opción para ver cómo funciona. Consulta *Proteger su Teléfono con Fijación de Pantalla* .
- **Apps con acceso de uso:** Activa o desactiva el acceso de algunas aplicaciones a la información de uso del teléfono.

#### **Cuentas**

Toque la tecla de **Inicio > >Configuración > Cuentas** para administrar sus cuentas y la sincronización de la web. Toque **Agregar cuenta** para iniciar sesión o crear cuentas en el teléfono.

Toque un tipo de cuenta para ver qué tipo de cuentas agregó y ajustar la configuración.

#### **Google**

Toque la tecla de **Inicio > >Configuración > Google** para administrar fácilmente la configuración de las funciones y las apps de Google. Puede configurar las opciones de la cuenta y los servicios de Google.

#### **Idioma y entrada**

Toque la tecla de **Inicio > >Configuración > Idioma y entrada** para configurar las opciones relacionadas con el idioma del sistema, los métodos de entrada, la entrada y salida de voz así como la

entrada del trackpad o mouse.

- **Idioma:** Permite seleccionar un idioma para su sistema.
- **Corrector ortográfico:** Usa el Corrector Ortográfico de Google para revisar errores ortográficos cuando ingresas texto.
- **Diccionario personal:** Quita palabras o agrega nuevas del diccionario del teléfono. Las palabras que agregue se utilizarán para la revisión ortográfica y sugerencia de palabras.
- **Teclado y métodos de entrada** Ajustes de la configuración del ingreso de texto. Consulte *Configuración del método de entrada* .
- **Salida de texto a voz:** 
	- **Motor preferido:** Selecciona el motor de síntesis de voz que desea usar o cambia la configuración.
	- ► Tasa de voz: Ajusta la velocidad a la que desee que hable el sintetizador de voz.
	- **Escuche un ejemplo:** Reproduzca un breve ejemplo del sintetizador de voz con la configuración actual.
	- **Estado del idioma por defecto:** Comprueba si la función de salida de texto a voz es compatible con el idioma actual del sistema.
- **Velocidad del puntero:** Selecciona la velocidad en que el puntero/mouse debería desplazarse cuando conecta el teléfono a un trackpad o un accesorio para mouse.

#### **Copia de seguridad y restablecer**

Toque la tecla de **Inicio > >Configuración > Copia de** 

**seguridad y ajuste** para administrar la copia de seguridad de los datos y las opciones de restauración, y para restablecer la configuración de redes o el teléfono a los valores de fábrica.

- **Hacer una copia de seguridad de mis datos:** Realice una copia de seguridad de los datos de aplicaciones, las contraseñas de Wi-Fi y otros ajustes en los servidores de Google después de iniciar sesión en su cuenta de Google.
- **Cuenta de copia de seguridad:** Selecciona la cuenta de Google en la que desea realizar una copia de seguridad de los datos.
- **Restaurar automáticamente:** Restaura los ajustes y datos respaldados anteriormente cuando vuelva a instalar una aplicación.
- **Restablecer configuración de red:** Restablece todos los ajustes de red, incluidos Wi-Fi, datos móviles y Bluetooth.
- **Reinicio DRM:** Toque para eliminar todas las licencias en el teléfono.
- **Restablecer valores de fábrica:** Restablecer el teléfono a los ajustes predeterminados de fábrica. Todos los datos que se encuentran en el almacenamiento interno se borrarán durante el proceso.

# **Sistema**

#### **Fecha y hora**

Toque la tecla de **Inicio > >Configuración > Fecha y hora** para establecer la fecha, la hora, la zona horaria y el formato de hora. También puede usar los datos de red proporcionados.

## **Programación de Encendido/apagado**

Toque la tecla de **Inicio > > Configuración > Encendido y apagado programados** para controlar que el teléfono se encienda o apague automáticamente.

## **Accesibilidad**

Toque la tecla de **nicio< > > Configuración > Accesibilidad**  para configurar los complementos y servicios de accesibilidad en su teléfono, como el uso de **Inversión de color** o **Tamaño de texto grande** para los usuarios que tengan problemas de visión.

# **Impresión**

Toque la tecla de **Inicio > >Configuración > Impresión** para administrar el servicio Google Cloud Print u otros complementos de impresión instalados desde la tienda Google Play o por el fabricante de su impresora.

# **Opciones del programador**

Toque la tecla de **Inicio > >Configuración > Opciones del programador** para administrar configuraciones que son útiles para desarrollar aplicaciones de Android. El menú estará oculto hasta que toques **Número de compilación**en el menú **Acerca del teléfono**7 veces.

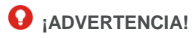

La configuración de las opciones del programador está diseñada con fines de desarrollo únicamente. Pueden causar daños o fallas en el teléfono y en las aplicaciones en él.

#### **Acerca del teléfono**

Toque la tecla de **Inicio > >Configuración > Acerca del teléfono** para ver información importante del teléfono e información legal. También puede tocar **Actualizaciones de software** para revisar las actualizaciones del sistema e instalarlas cuando estén disponibles.

# **Solución de problemas**

Si encuentra problemas mientras utiliza el teléfono o si funciona de manera irregular, puede consultar la siguiente tabla. Si no puede solucionar un problema determinado con la información de la tabla, comuníquese con el distribuidor donde compró su teléfono.

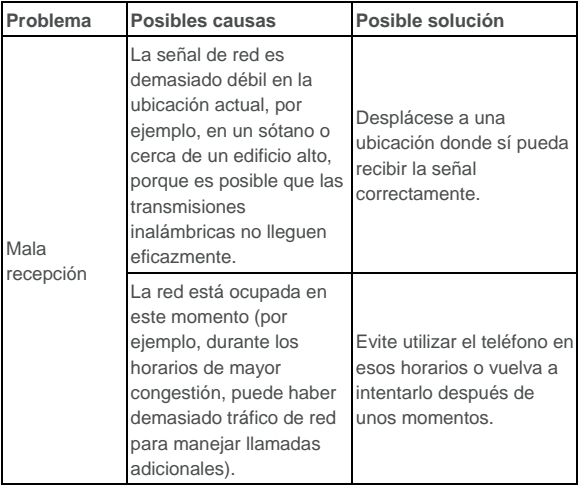

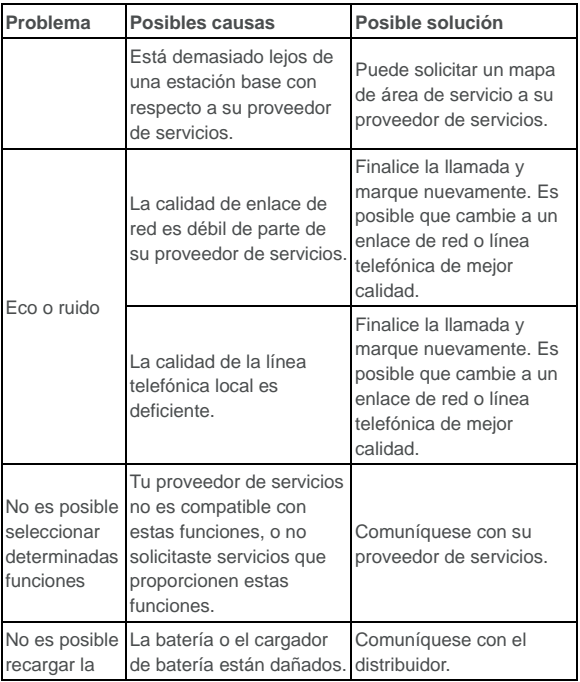

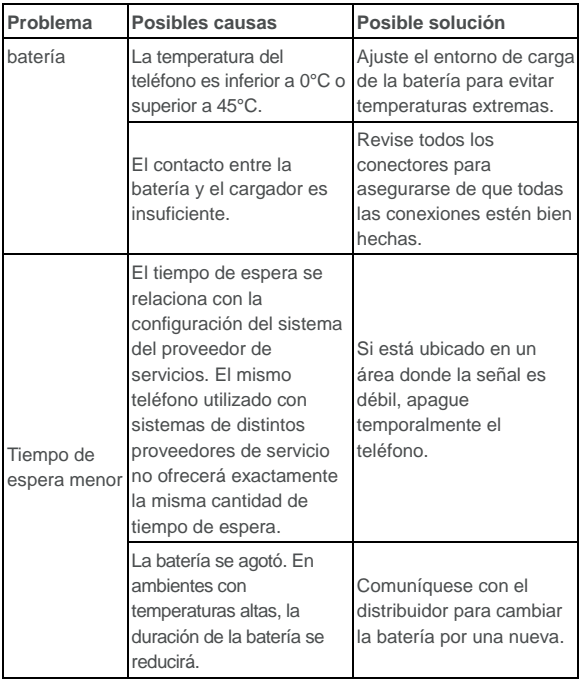

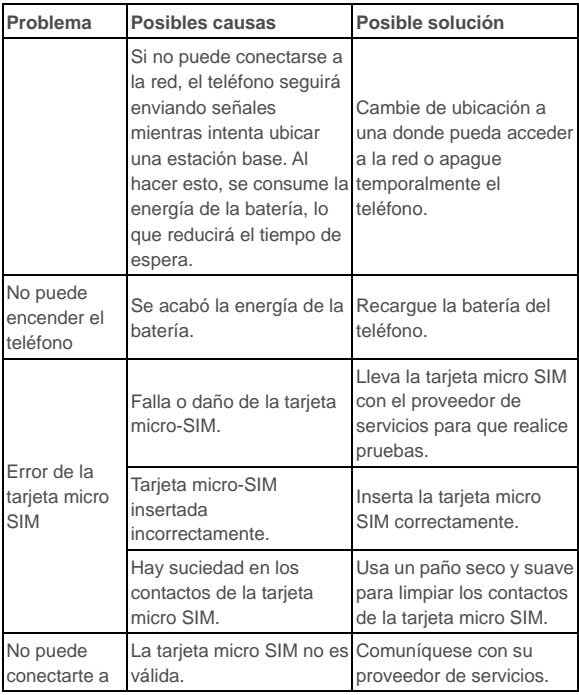

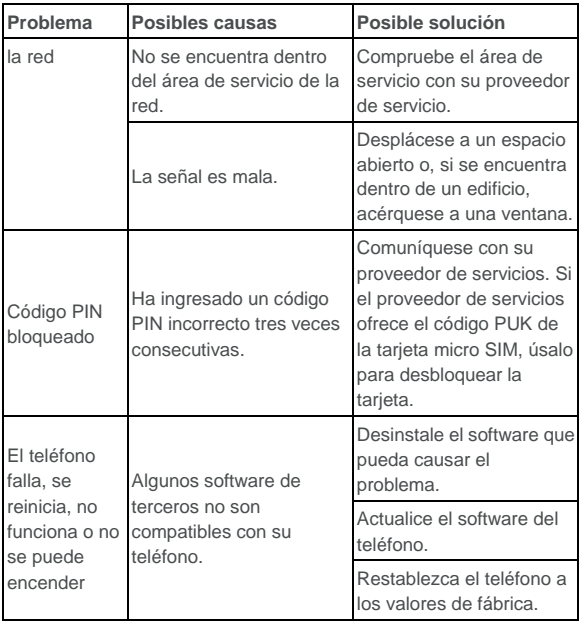

# **Para su seguridad**

# **Seguridad general**

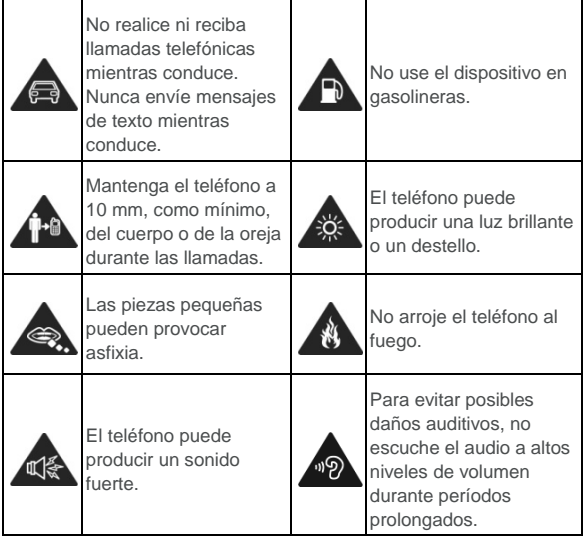

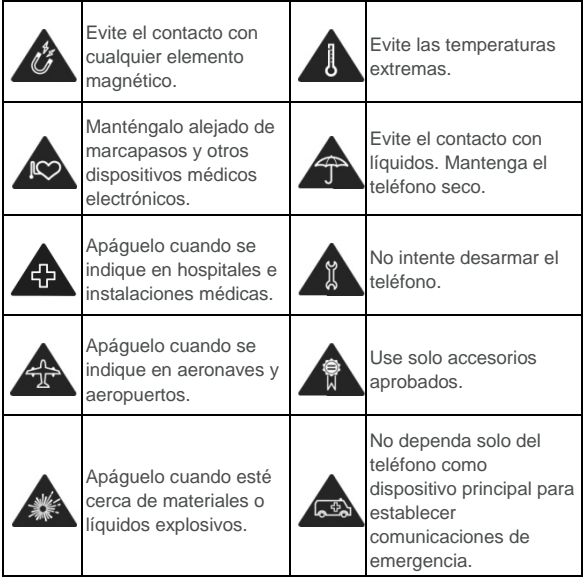

# **Información sobre exposición a RF (SAR) de la FCC**

Este teléfono está diseñado y fabricado para no superar los límites de emisión para la exposición a energía de radiofrecuencia (RF) establecidos por la Comisión Federal de Comunicaciones de los Estados Unidos (FCC).

Durante las pruebas de SAR, se hizo transmitir a este dispositivo al máximo nivel de potencia certificado en todas las bandas de frecuencia probadas, y fue colocado en posiciones que simulan la exposición a RF durante el uso, contra la cabeza sin separación, y con una separación de 10 mm del cuerpo. Aunque el SAR se determina al máximo nivel de potencia certificado, el nivel real de SAR del dispositivo en funcionamiento puede estar muy por debajo del valor máximo. Esto se debe a que el teléfono está diseñado para funcionar con diversos niveles de energía, de forma que solo se utilice la energía necesaria para alcanzar la red. En general, cuanto más cerca se encuentre de una antena de estación base inalámbrica, menor será la salida de energía.

El estándar de exposición de los equipos inalámbricos emplea una unidad de medida denominada Tasa de absorción específica o SAR. El límite de SAR establecido por la FCC es de 1,6 W/kg.

Este dispositivo cumple con los valores de SAR correspondientes a los límites de exposición de la población general/no controlada, establecidos en la norma ANSI/IEEE C95.1-1992 y ha sido sujeto a pruebas de acuerdo con los métodos de medición y procedimientos especificados en IEEE1528.

La FCC ha otorgado una autorización de equipo para este modelo de teléfono, ya que todos los niveles de SAR informados y evaluados cumplen las directrices de exposición a RF de la FCC. La información de SAR correspondiente a este modelo de teléfono está archivada en la FCC y puede consultarse en la sección Display Grant del sitio web www.fcc.gov/oet/ea/fccid luego de buscar en

ID de FCC: SRQ-BLADEA510.

Para este equipo, el máximo valor de SAR informado correspondiente a su uso en contacto directo con la cabeza es de 1,036 W/kg y en contacto directo con el cuerpo es de 0,922 W/kg.

Si bien puede haber diferencias entre los niveles de SAR de diversos teléfonos en varias posiciones, todos cumplen los requisitos gubernamentales.

El cumplimiento con los límites de SAR para el uso del dispositivo en contacto con el cuerpo se basa en una distancia de 10 mm entre la unidad y el cuerpo. Transporte este dispositivo a una distancia mínima del cuerpo de 10 mm para garantizar un uso que respete o esté por debajo de los niveles de exposición a la radiofrecuencia. Para llevar el equipo en la ropa, usa fundas o clips para cinturones que no contengan componentes metálicos para mantener la separación de 10 mm entre el equipo y el cuerpo.

No se ha comprobado ni certificado el cumplimiento con los niveles de exposición a la radiofrecuencia de los accesorios para ropa que contienen metal. Por lo tanto, se debe evitar el uso de tales accesorios.

# **Cumplimiento de las normativas de la FCC**

Este dispositivo cumple la sección 15 de las normativas de la FCC. La operación está sujeta a las siguientes condiciones: (1) Este dispositivo no puede causar interferencia perjudicial, y (2) este equipo debe aceptar cualquier interferencia recibida, incluso la que cause un funcionamiento no deseado.

# **PRECAUCIÓN:**

Los cambios o las modificaciones no aprobados expresamente por el fabricante podrían anular el derecho del usuario a utilizar el equipo.

# **NOTA:**

Este equipo ha sido evaluado y se comprobó que cumple con los límites de un dispositivo digital Clase B según lo dispuesto en la sección 15 de las normativas de la FCC. Dichos límites están diseñados para proporcionar una protección adecuada frente a las interferencias perjudiciales en una instalación residencial. Este equipo genera, utiliza y puede irradiar energía de radiofrecuencia y, si no se instala ni se usa conforme a las instrucciones, puede causar interferencias perjudiciales en las comunicaciones por radio. Sin embargo, no hay ninguna garantía de que no se produzcan interferencias en una instalación particular. Si este equipo causa interferencias perjudiciales en la recepción de radio o televisión, lo cual puede determinarse apagando y encendiendo el equipo, se recomienda al usuario intentar solucionar dichas interferencias mediante una o varias de las siguientes medidas:

- Reorientar o cambiar de ubicación la antena receptora.
- Aumentar la separación entre el equipo y el receptor.
- Conectar el equipo a una toma de corriente de un circuito diferente del que está conectado el receptor.
- Consultar al distribuidor o a un técnico de radio/TV con experiencia para obtener ayuda.

# **Distracciones**

#### **Conducción**

Se debe prestar total atención en todo momento a la conducción para reducir el riesgo de accidentes. El uso del teléfono mientras conduce, incluso con un equipo manos libres, puede provocar distracciones y ocasionar un accidente. Debe cumplir con las leyes y normas locales que restringen el uso de dispositivos móviles mientras conduces.

#### **Operación de maquinaria**

Debe prestar total atención en todo momento a la operación de maquinaria para reducir el riesgo de accidentes.

# **Manipulación del producto**

#### **Declaración general sobre manipulación y uso**

Usted es el único responsable del uso que le dé al teléfono y de

cualquier consecuencia que se derive de dicho uso.

Siempre debe apagar el teléfono donde su uso esté prohibido. El uso del teléfono está sujeto a las medidas de seguridad diseñadas para proteger a los usuarios y su entorno.

- Siempre trate con cuidado el teléfono y los accesorios. Manténgalo en un lugar limpio.
- Mantenga la pantalla y el lente de la cámara limpios. Si la pantalla o el lente de la cámara están sucios, se podría disminuir la reacción del teléfono a las operaciones o reducir la calidad de la imagen.
- Limpie el teléfono y sus accesorios con un material suave, como un paño de limpieza para lentes de vidrio. No use alcohol ni otras sustancias corrosivas para realizar la limpieza ni permita que ingresen al dispositivo.
- No exponga el teléfono ni sus accesorios al fuego directo ni a productos con tabaco encendidos.
- No exponga los accesorios del teléfono a líquidos ni a alta humedad.
- No deje caer, arroje ni intente doblar el teléfono ni sus accesorios.
- No pinte el teléfono ni sus accesorios.
- No intente desensamblar el teléfono ni sus accesorios; solo puede hacerlo personal autorizado.
- No exponga ni use el teléfono o sus accesorios en un ambiente con temperaturas extremas, o que pueda alcanzarlas, con un mínimo de - [5] y un máximo de + [50] grados centígrados.
- No coloque el teléfono dentro o cerca de equipos de calefacción ni contenedores de alta presión, como calentadores de agua, hornos microondas o utensilios calientes de cocina. De lo contrario, el teléfono podría dañarse.
- Revise las normas locales con respecto a la forma de desechar productos electrónicos.
- No lleve el teléfono en el bolsillo de atrás, ya que se puede romper cuando te sientes.
- Se recomienda el uso de su dispositivo en buenas condiciones de radio para disminuir la cantidad de radiación recibida. Usted podría estar en malas condiciones de radio en lugares tales como trenes, automóviles o estacionamientos. Antes de utilizar su teléfono móvil, también se recomienda comprobar la recepción de las indicaciones de su operador de red.

#### **Niños pequeños**

No deje el teléfono ni sus accesorios al alcance de niños pequeños ni permita que jueguen con él.

Pueden provocarse heridas a sí mismos o provocarlas a terceros, o dañar accidentalmente el teléfono.

El teléfono tiene piezas pequeñas con bordes filosos que pueden causar una lesión o que se pueden soltar y crear un riesgo de asfixia.

#### **Desmagnetización**

Para evitar el riesgo de desmagnetización, no deje dispositivos electrónicos ni medios magnéticos cerca del teléfono por un período prolongado.

### **Descarga electrostática (ESD)**

No toques los conectores metálicos de la tarjeta micro SIM.

#### **Antena**

No toque innecesariamente la antena.

### **Posición normal de uso**

Al hacer o recibir una llamada telefónica, sostenga el teléfono junto al oído con la parte inferior dirigida hacia su boca.

#### **Bolsas de aire**

No coloque su teléfono sobre una bolsa de aire ni en la zona de despliegue de una bolsa de aire, ya que se infla con mucha fuerza y puede provocar lesiones graves.

Guarda el teléfono en un lugar seguro antes de conducir un vehículo.

## **Convulsiones/desvanecimientos**

El teléfono puede producir una luz o destello brillantes. Un pequeño porcentaje de personas puede sufrir desvanecimientos o convulsiones (incluso si nunca antes ha tenido un cuadro) cuando se exponen a luces intermitentes o patrones de luz, como en los juegos o videos. Si ha sufrido convulsiones o desvanecimientos, o tiene antecedentes familiares de estos cuadros, consulte con un médico. Para reducir el riesgo de desvanecimientos o crisis, use el teléfono en una sala bien iluminada y tome descansos con frecuencia.

#### **Lesiones por tensión repetitiva**

Para minimizar los riesgos de Lesión por Esfuerzo Repetitivo (RSI), cuando envíes mensajes de texto o utilices los juegos del teléfono:

- No sostenga el teléfono con demasiada fuerza.
- Presione ligeramente los botones.
- Usa las funciones especiales que están diseñadas para minimizar las veces que debes presionar los botones, como las Plantillas de Mensajes y loa Predicción de Texto.
- Tome descansos frecuentes para estirarse y relajarse.

#### **Llamadas de emergencia**

Este teléfono, al igual que cualquier otro teléfono móvil, funciona con señales de radio, que no pueden garantizar la conexión en todas las condiciones. Por lo tanto, no debe confiar solamente en un teléfono inalámbrico para establecer comunicaciones de emergencia.

#### **Ruido fuerte**

Este teléfono puede producir ruidos fuertes, lo que puede dañar la audición. Baje el volumen antes de usar los audífonos, auriculares Bluetooth u otros dispositivos de audio.

#### **Calentamiento del teléfono**

El teléfono se puede calentar durante el proceso de carga y el uso
normal.

# **Seguridad eléctrica**

#### **Accesorios**

Utilice solamente accesorios aprobados.

No conecte el equipo a productos o accesorios incompatibles.

Tenga cuidado de no tocar ni permitir que objetos metálicos, como monedas o llaveros, entren en contacto o hagan cortocircuito en los terminales de la batería.

Jamás perfore la superficie de la batería con objetos afilados.

#### **Conexión a un vehículo**

Busque asesoría profesional para conectar la interfaz del teléfono al sistema eléctrico del vehículo.

#### **Productos con fallas y daños**

No intente desensamblar el teléfono ni sus accesorios.

Solo personal calificado debe realizar el mantenimiento o las reparaciones al teléfono o sus accesorios.

Si el teléfono o sus accesorios se sumergieron en agua, se perforaron o sufrieron alguna caída severa, no los uses hasta que los revisen en el centro de servicio autorizado.

#### **Volumen**

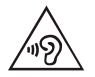

Prolonged mobile phone use with a very high volume may damage your hearing. Baje el volumen antes de usar los audífonos u otros dispositivos de audio.

# **Interferencia de radiofrecuencia**

#### **Declaración general acerca de la interferencia**

Debe tener cuidado cuando use el teléfono cerca de dispositivos médicos personales, como marcapasos y ayudas auditivas.

Consulte con su médico y con los fabricantes del dispositivo para determinar si el funcionamiento del teléfono puede interferir con el funcionamiento del dispositivo médico.

#### **Marcapasos**

Los fabricantes de marcapasos recomiendan que se mantenga una separación mínima de 15 cm entre un teléfono móvil y un marcapasos para evitar interferencias potenciales con el marcapasos. Para lograr esto, use el teléfono en el oído opuesto al marcapasos y no lo lleve en el bolsillo del pecho.

#### **Ayudas auditivas**

Las personas que usan ayudas auditivas u otros implantes cocleares pueden experimentar ruidos de interferencia durante el uso de dispositivos móviles o cuando haya uno cerca.

El nivel de interferencia depende del tipo de equipo auditivo y la distancia desde la fuente de interferencia. Aumentar la separación entre ellos podría reducir la interferencia. Además, puede consultar al fabricante de la ayuda auditiva para conocer alternativas.

## **Equipos médicos**

Apaga el dispositivo móvil cuando se te solicite hacerlo en hospitales, clínicas o instalaciones de atención médica. El propósito de estas solicitudes es evitar posibles interferencias con equipos médicos sensibles.

#### **Aeronaves**

Apague el dispositivo móvil cada vez que el personal del aeropuerto o la aerolínea lo indique.

Consulte al personal de la aerolínea acerca del uso de dispositivos inalámbricos a bordo de la aeronave y active el modo avión del teléfono al abordar una aeronave.

### **Interferencia en Vehículos**

Ten en cuenta que, debido a la posible interferencia con equipos electrónicos, algunos fabricantes prohíben el uso de teléfonos móviles en sus vehículos a menos que en la instalación se incluya un kit manos libres con antena externa.

# **Ambientes explosivos**

#### **Gasolineras y entornos explosivos**

En lugares con entornos potencialmente explosivos, respete todos los avisos y advertencias que indiquen que se deben apagar los dispositivos móviles, como el teléfono u otros equipos de radio.

Las áreas con entornos potencialmente explosivos incluyen áreas de abastecimiento de combustible, bajo cubierta en botes, instalaciones de transferencia o almacenamiento de combustibles o productos químicos y áreas en donde el aire contiene productos químicos o partículas, como granos, polvo o polvos de metal.

#### **Detonadores y zonas de detonación**

Apague el teléfono móvil o el dispositivo inalámbrico cuando esté en un área de explosiones o en áreas donde se indique apagar "radios de dos vías" o "dispositivos electrónicos" para evitar interferir con las operaciones con explosivos.